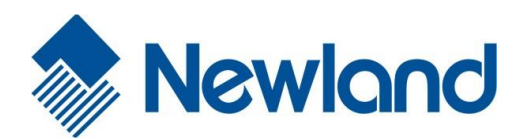

# NLS-OY20-RF 手持式条码扫描器

# 用户手册

#### 免责声明

请您在使用本手册描述的产品前仔细阅读手册的所有内容,以保障产品的安全有效地使用。阅读后请将本手 册妥善保存以备下次使用时查询。

请勿自行拆卸终端或撕毁终端上的封标,否则福建新大陆自动识别技术有限公司不承担保修或更换终端的责 任。

本手册中的图片仅供参考,如有个别图片与实际产品不符,请以实际产品为准。对于本产品的改良更新,新 大陆自动识别技术有限公司保留随时修改文档而不另行通知的权利。

本手册包含的所有信息受版权的保护,福建新大陆自动识别技术有限公司保留所有权利,未经书面许可,任 何单位及个人不得以任何方式或理由对本文档全部或部分内容进行任何形式的摘抄、复制或与其它产品捆绑 使用、销售。

本手册中描述的产品中可能包括福建新大陆自动识别技术有限公司或第三方享有版权的软件,除非获得相关 权利人的许可,否则任何单位或者个人不能以任何形式对前述软件进行复制、分发、修改、摘录、反编译、 反汇编、解密、反相工程、出租、转让、分许可以及其它侵犯软件版权的行为。

福建新大陆自动识别技术有限公司对本声明拥有最终解释权。

# 版本记录

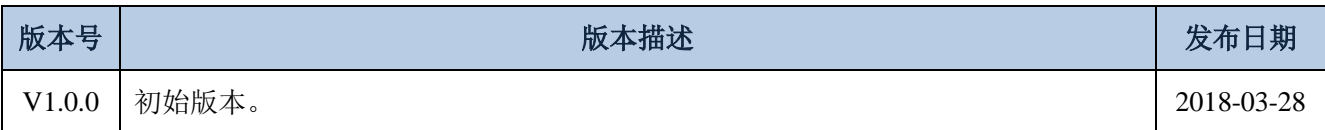

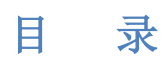

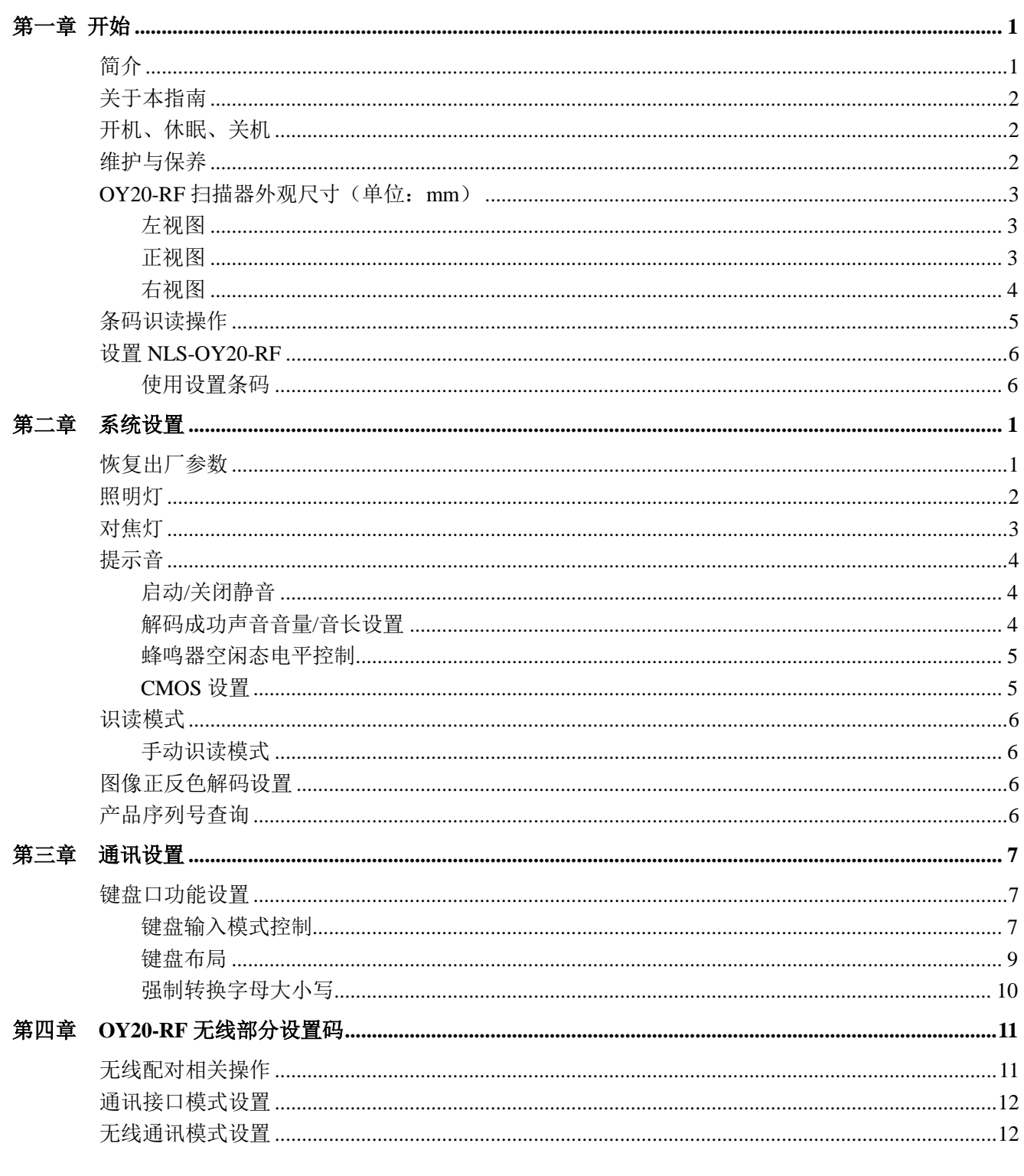

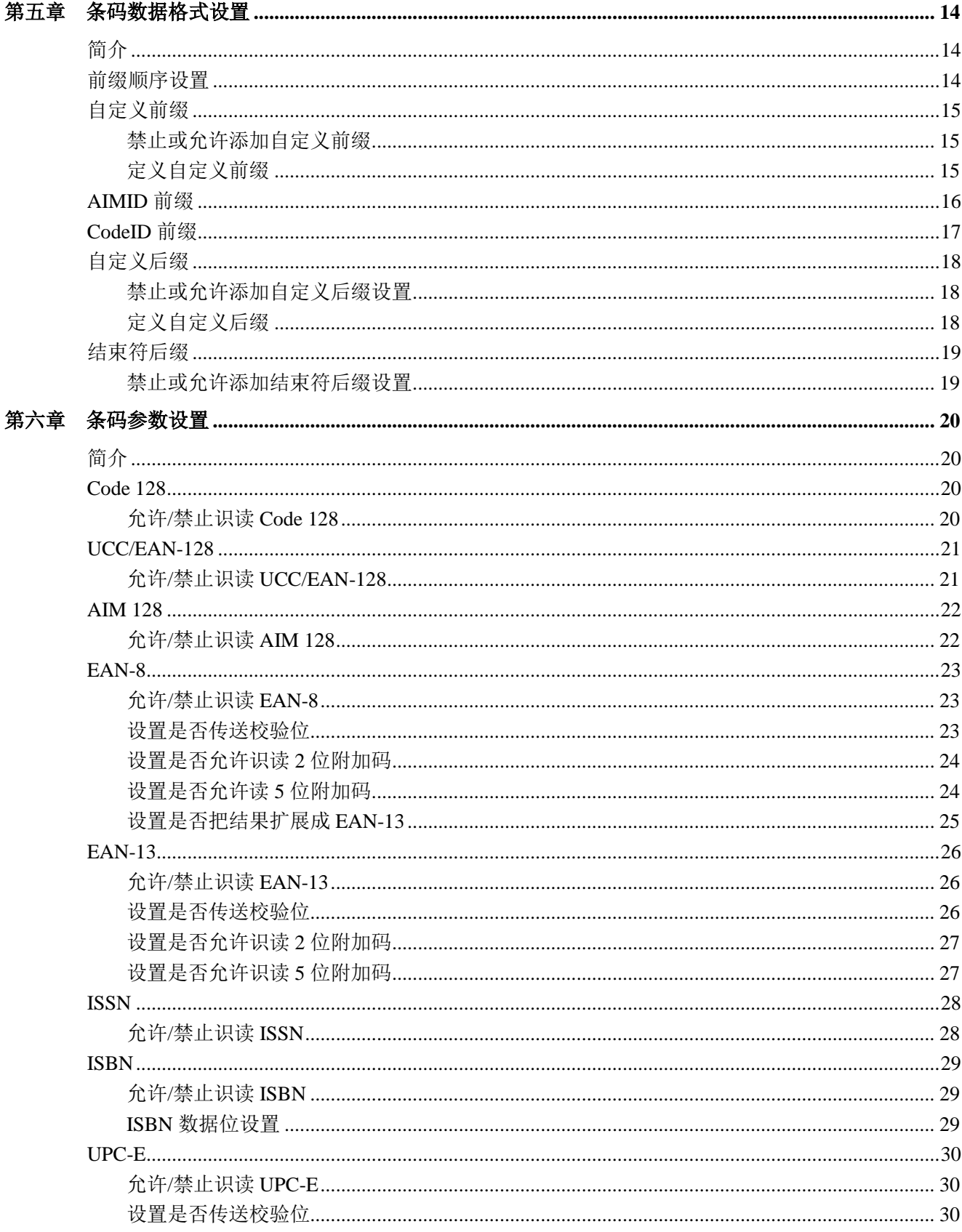

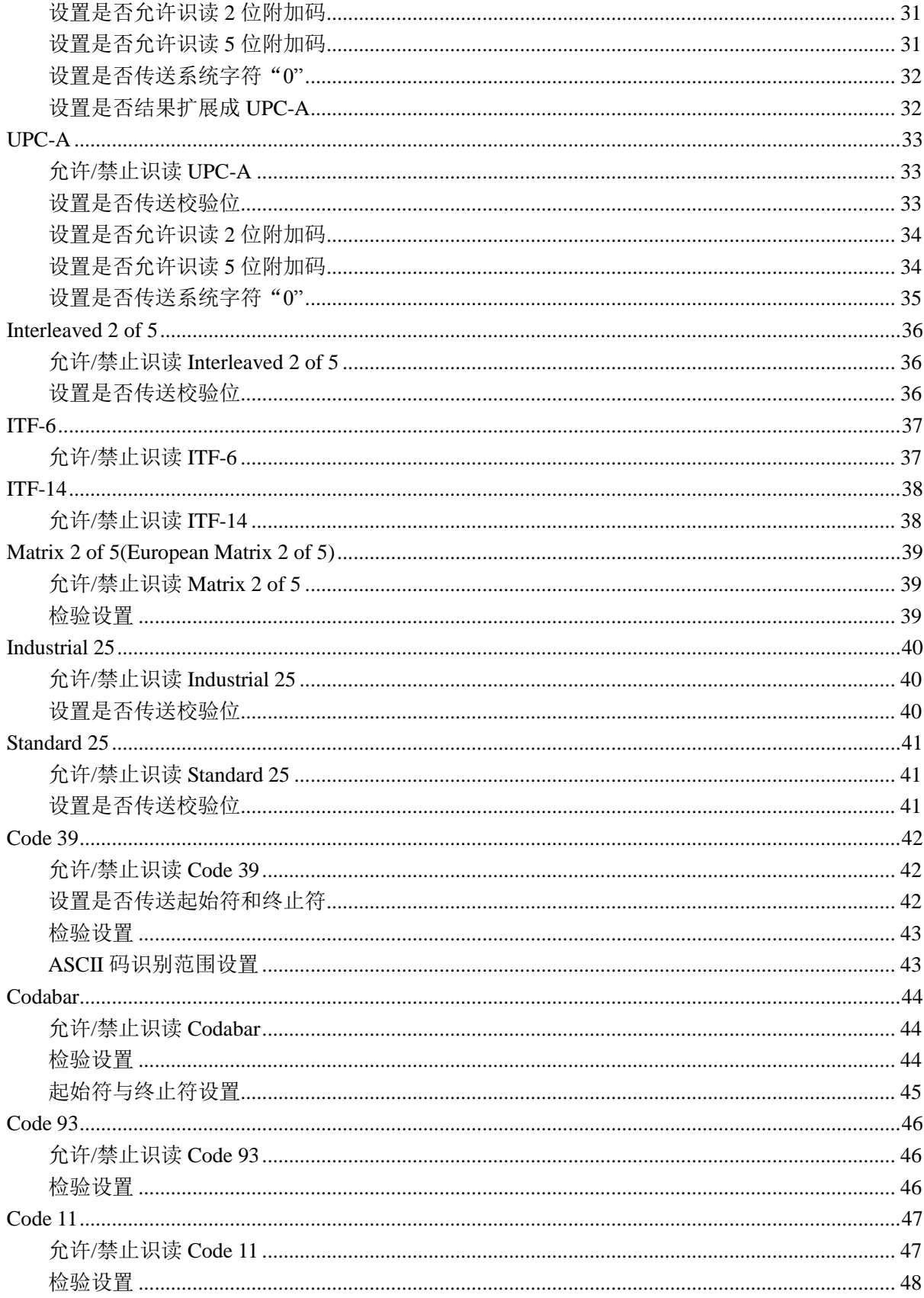

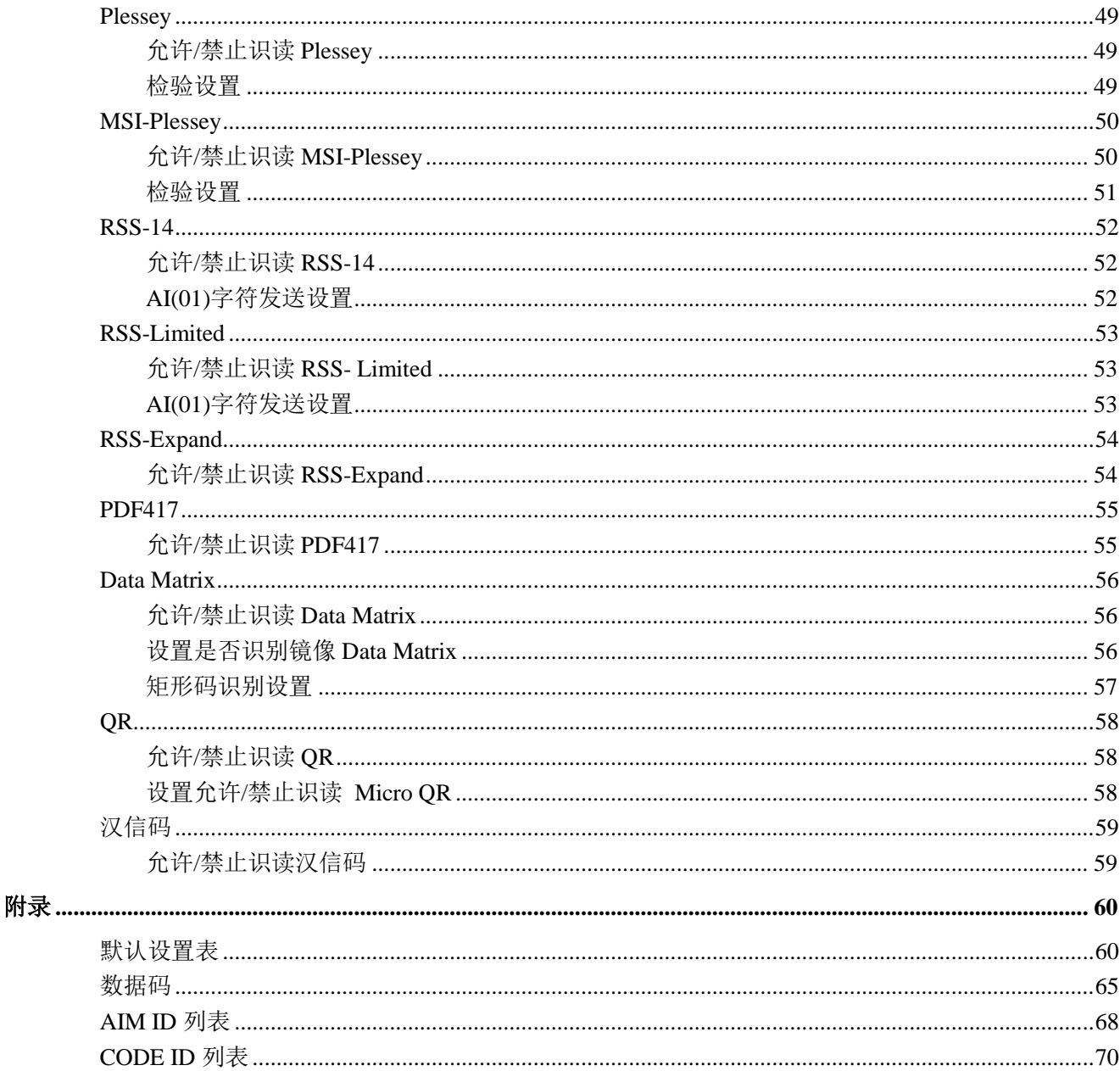

# 第一章 开始

# <span id="page-8-1"></span><span id="page-8-0"></span>简介

NLS-OY20-RF 二维手持式条码扫描器,应用了国际领先的芯片化新大陆UIMG<sup>\*</sup>智能图像识别技术,开创 影像式二维条码条码扫描器的新时代。

新大陆的二维解码芯片,将先进的IIIIIG<sup>\*</sup>图像识别算法与先进的芯片设计与制造技术完美融合,极其简 化了二维条码识读产品的设计难度,为自动识别行业树立高性能、高可靠、低功耗的优秀标杆。

NLS-OY20-RF 可识读各类主流一维条码、PDF417、QR Code (QR1、QR2、Micro QR)和 Data Matrix 的各种版本, NLS-OY20-RF 不仅可以迅捷地识别各种印制介质上的条码, 对于 LCD 显示、手机屏幕 显示的条码更有优秀的性能表现。当前有越来越多基于手机的条码应用,如折扣券、电子票等, NLS-OY20-RF 更好地解决此类新应用和传统应用的兼顾。

# <span id="page-9-0"></span>关于本指南

本指南主要提供了 NLS-OY20-RF 条码扫描器的各种功能设置指令。通过扫描本指南中的设置条码,可 以更改 NLS-OY20-RF 的功能参数如扫描模式、识读模式、提示方式等。

NLS-OY20-RF 产品在出厂时已经提供了适合大多数通常应用功能的参数配置,大多数情况下用户无需 做调整就可以投入使用,在本指南的附录中,列出了 NLS-OY20-RF 的默认功能和参数,可供参考。设 置码中标有"\*\*"的选项,同样表示了默认的功能或参数。

# <span id="page-9-1"></span>开机、休眠、关机

- ◆ 开机: NLS-OY20-RF 扫描器无线接收段与主机相连, 并扣动扳机, 扫描器自动开机并配对。
- ◆ 关机: NLS-OY20-RF 扫描器不另设关机键, 具备低功耗休眠功能。
- ◆ 休眠: 当扫描器超过一定时间没有识读条码时, 它将自动进入低功耗休眠状态。

#### <span id="page-9-2"></span>维护与保养

- 识读窗口必须保持清洁。供应商对不恰当维护造成的损害免于保修责任。
- 避免坚硬粗糙的物体磨损或划伤识读窗口。
- 用毛刷去除识读窗口上的污点。
- 请使用柔软的布清洁窗口,例如眼镜清洁布。
- 禁止向窗口喷洒任何液体。
- 禁止使用除清洁水以外的任何清洁剂。

<span id="page-10-0"></span>**OY20-RF** 扫描器外观尺寸(单位:**mm**)

<span id="page-10-1"></span>左视图

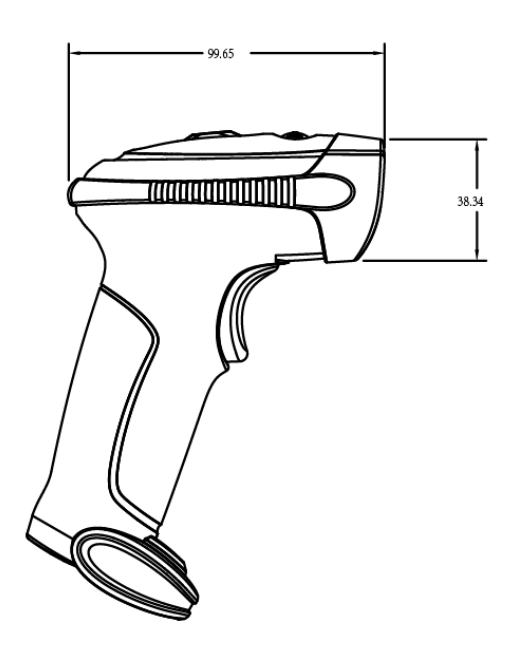

<span id="page-10-2"></span>正视图

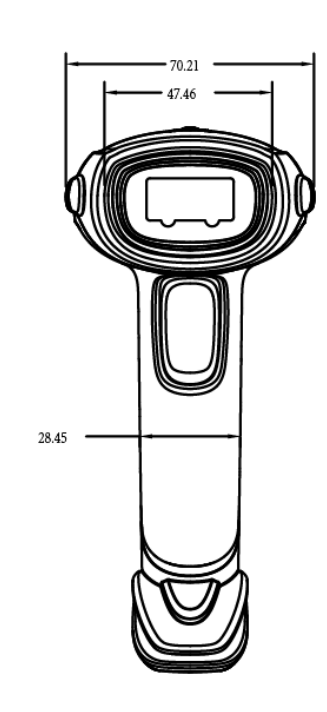

<span id="page-11-0"></span>右视图

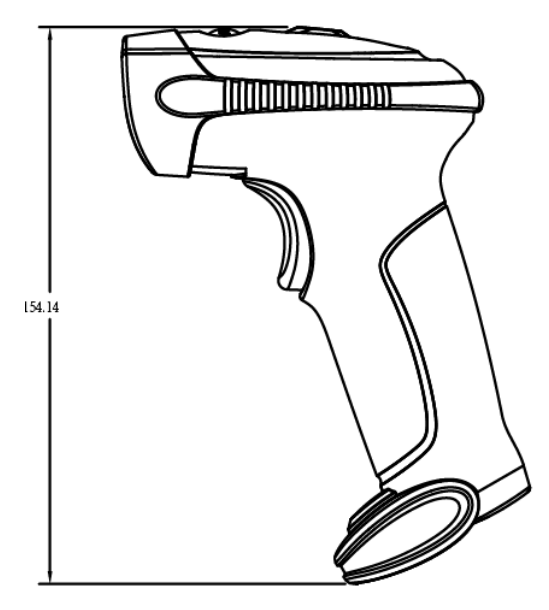

# <span id="page-12-0"></span>条码识读操作

NLS-OY20-RF 得益于二维影像技术及新大陆优秀的 uIMGTM 技术,可以非常容易且准确地识读条码符 号, 即使条码符号处于任意旋转角度,都不会影响识读。在识读时, 将 NLS-OY20-RF 投射出的瞄准指 示图案瞄准于所需读取的条码符号上即可。

在手动读码模式下,扫描条码操作步骤如下:

1. 按住扫描器的触发键不放,照明灯被激活,出现红色照明线及红色瞄准线。

2. 将红色瞄准线对准条码中心,移动扫描器并调整它与条码之间的距离,来找到最佳识读距离。

3. 听到成功提示音响起,同时红色照明线熄灭,则读码成功,扫描器将解码后的数据传输至主机。

#### 注意: 在识读过程中, 对同一批次的条码, 您会找到扫描器与条码的距离在某一范围内, 读码成功率 会很高,此距离即为最佳识读距离。

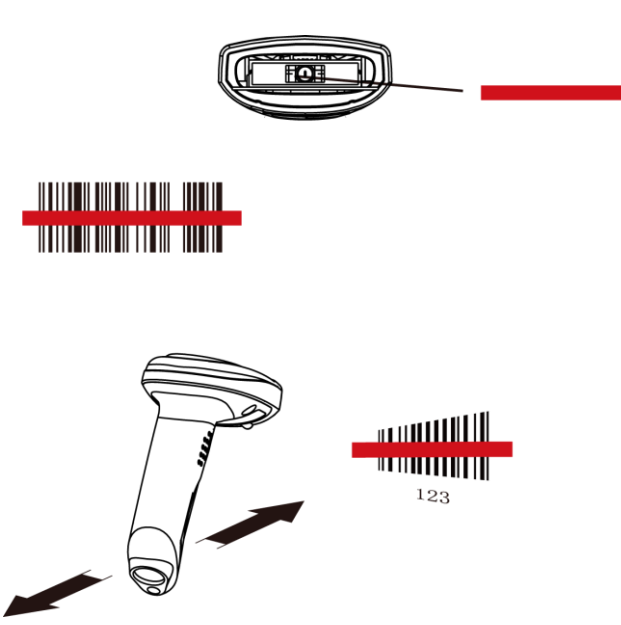

# <span id="page-13-0"></span>设置 **NLS-OY20-RF**

用户可使用设置条码对条码扫描器进行设置。

#### <span id="page-13-1"></span>使用设置条码

条码扫描器可通过识读一个或多个设置条码来设置选项和功能。下面的章节将会详细介绍用户可设置的 参数和功能以及其对应的设置条码和设置命令。

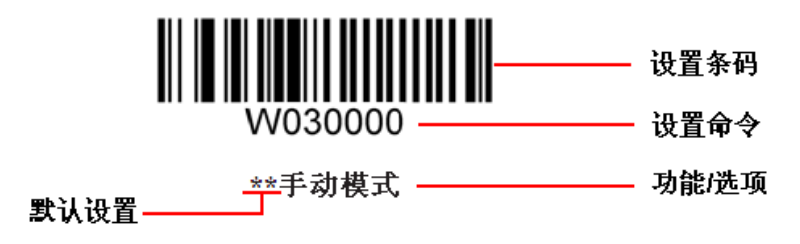

# 第二章系统设置

# <span id="page-14-1"></span><span id="page-14-0"></span>恢复出厂参数

读取"设置所有属性恢复出厂默认"条码,将使识读器的所有属性设置恢复成出厂状态。 在以下情况下您最有可能使用到此条码:

- 1. 识读器设置出错,如无法识读条码;
- 2. 您忘记了之前对识读器做过何种设置,而又不希望受之前的设置影响;
- 3. 设置了识读器使用某项不常使用的功能,并使用完成后。

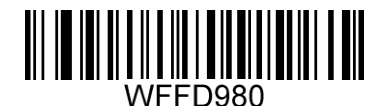

【恢复默认设置】

# <span id="page-15-0"></span>照明灯

照明灯用以在读码时提供照明以便识读器更好地获取条码图像,您可以将其设置为以下状态中的一种:

- 无照明模式:在任何情况下照明灯都熄灭。
- ◆ 识读亮模式: 读码时照明灯持续发光, 其他工作状态时熄灭。
- ◇ 常亮模式:芯片正常工作后,照明灯持续发光。

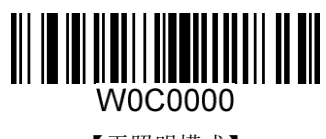

【无照明模式】

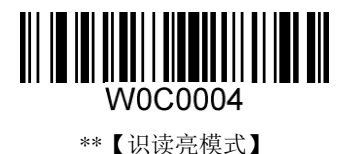

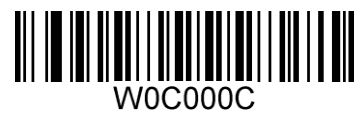

【常亮模式】

# <span id="page-16-0"></span>对焦灯

对焦灯用以在读码时帮助您找到最佳识读距离,可以将其设置为以下状态中的一种:

- 无对焦灯模式:在任何情况下对焦灯都熄灭。
- ◇ 识读亮模式: 读码时闪烁发光, 其他工作状态时熄灭;
- ◇ 常亮模式:芯片正常工作后,对焦灯灯持续发光

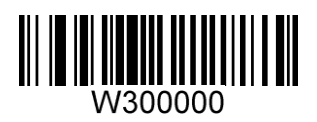

【无对焦灯模式】

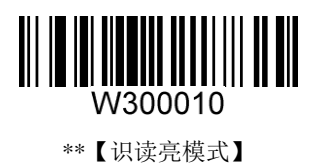

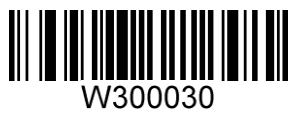

【常亮模式】

# <span id="page-17-0"></span>提示音

# <span id="page-17-1"></span>启动**/**关闭静音

当读取"启动静音",芯片所有的提示音均被关闭。读取"关闭静音"即可恢复相应提示音。

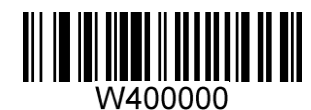

【启动静音】

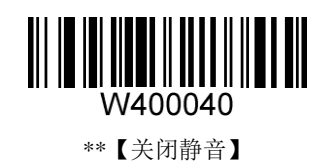

## <span id="page-17-2"></span>解码成功声音音量**/**音长设置

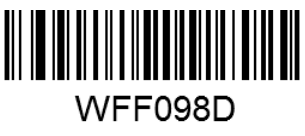

【低频声音】

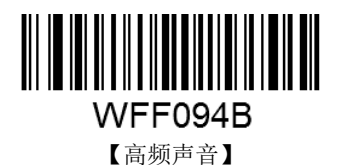

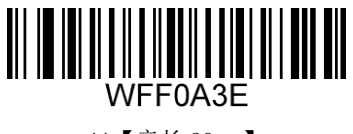

\*\*【音长 80ms】

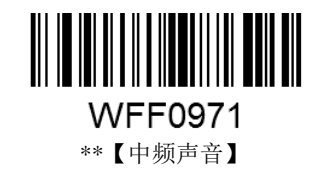

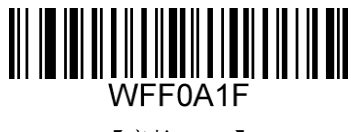

【音长 40ms】

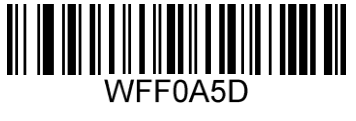

【音长 120ms】

#### <span id="page-18-0"></span>蜂鸣器空闲态电平控制

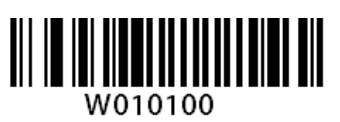

\*\*【空闲低电平】

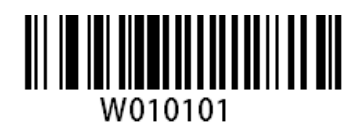

【空闲高电平】

<span id="page-18-1"></span>**CMOS** 设置

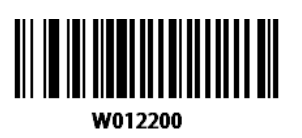

\*\*【CMOS 景深较好的模式】

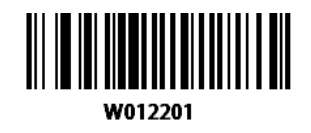

【CMOS 移动适应性较好的模式】

# <span id="page-19-0"></span>识读模式

#### <span id="page-19-1"></span>手动识读模式

默认设置,扫描器将在按下触发键后开始读码,在读码成功或松开触发键后停止读码。

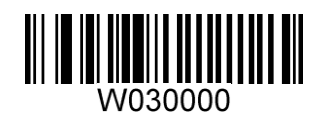

\*\*【手动识读】

# <span id="page-19-2"></span>图像正反色解码设置

当设置了正反色解码后,首先会对正常的图像进行一次解码,若解码不成功,这将图像反色后,再进行 一次解码。正反色图像解码仅支持二维码制。

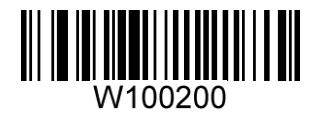

\*\*【正色图像解码】

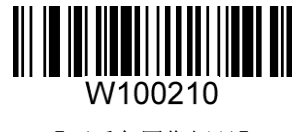

【正反色图像解码】

<span id="page-19-3"></span>产品序列号查询

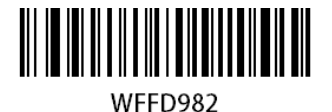

【查询产品序列号】

# 第三章通讯设置

#### <span id="page-20-1"></span><span id="page-20-0"></span>键盘口功能设置

#### <span id="page-20-2"></span>键盘输入模式控制

键盘输入模式分为如下三种输入方式。

#### 键盘标准输入模式

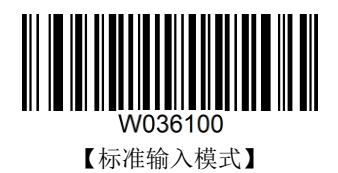

#### 键盘仿真输入控制字符模式

16 进制值位于 0x00~0x1F 之间的 ASCII 值可以被转义成为某个控制功能键。控制功能键的输入在虚拟 键盘中的操作如下,具体的 ASCII 值与控制功能键的对应关系见下页附表:

- 1. 按住"Ctrl"键不放
- 2. 按指定的控制功能键
- 3. 松开"Ctrl"键和控制功能键

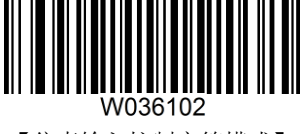

【仿真输入控制字符模式】

#### 键盘仿真输入**(EXCEL** 和文本中文直传**)**

EXCEL 和文本编辑器对中文的输入要求为 ANSI 的格式,识读器将输出的数据做转换,并通过 ALT+XX 的方式进行发送,实现在 EXCEL 和文本编辑器中实现中文 USB 直传, 识读器在解码成功后将采用如 下虚拟键盘操作:

- 1. 按住"ALT"键不放
- 2. 根据该字符代码,依次按数字键盘中的数字键
- 3. 松开"ALT"键

注:

文本中文字符模式**(ALT)** 表示所有的字符不管是中文还是 ASCII 码都按照 ALT+XX 的方式输入;

文本中文字符模式**(ALT + ASCII)**表示中文按照 ALT+XX 方式输出,而 ASCII 码则按照标准方式输入。

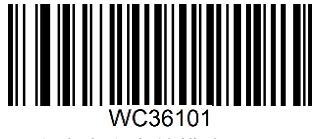

【文本中文字符模式(ALT)】

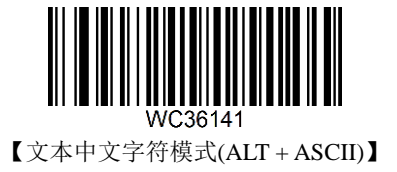

#### 键盘仿真输入**(WORLD** 和 **QQ** 中文直传**)**

WORLD 和 QQ 对中文的输入要求为 UNICODE 的格式, 识读器将输出的数据做转换, 并通过 ALT+XX 的方式进行发送, 实现在 WORLD 和 QQ 中实现中文 USB 直传, 识读器在解码成功后将采用如下虚拟 键盘操作:

- 1. 按住"ALT"键不放;
- 2. 根据该字符代码,依次按数字键盘中的数字键;
- 3. 松开"ALT"。

注:

**WORLD** 中文字符模式**(ALT)** 表示所有的字符不管是中文还是 ASCII 码都按照 ALT+XX 的方式输入; **WORLD** 中文字符模式**(ALT + ASCII)**表示中文按照 ALT+XX 方式输出,而 ASCII 码则按照标准方式输 入。

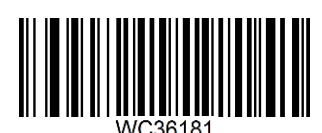

【WORLD 中文字符模式(ALT)】

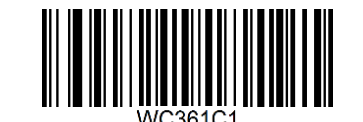

【WORLD 中文字符模式(ALT + ASCII)】

#### <span id="page-22-0"></span>键盘布局

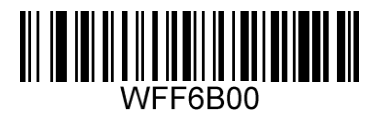

\*\*【第 1 种:美国英语】

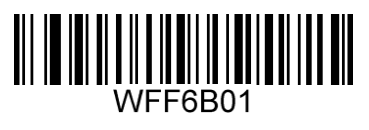

【第 2 种:本国键盘】

#### <span id="page-23-0"></span>强制转换字母大小写

此项设置允许强制锁定识读器虚拟键盘字母的大小写状态。

此项设置仅在标准输入模式和仿真输入控制字符模式下有效。

若设置为"全部转换为大写字母",则无论条码数据中字母是大写还是小写,全部转换为大写字母。 若设置为"全部转换为小写字母",则无论条码数据中字母是大写还是小写,全部转换为小写字母。

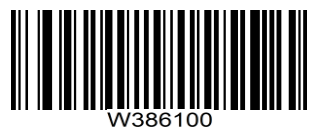

\*\*【不转换】

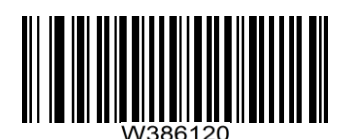

【全转换成大写字符】

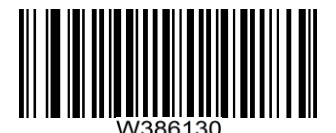

【全转换成小写字符】

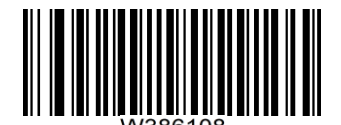

【大小写互换】

# 第四章 **OY20-RF** 无线部分设置码

<span id="page-24-0"></span>根据应用需求 OY20-RF 支持部分无线功能设置码,用户收到设备后操作简单,即插即用, 当用户将无 线接收端插入上位机识别成功后,扣动扳机即可进行自动配对,若配对不成功请通过以下设置码进行扫 描配对;

- 1. 进入重新配对状态:设备会进入重新配对状态,擦掉之前已配对信息
- 2. 启动配对:确认配对(确认配对,保留 ID 对应)

## <span id="page-24-1"></span>无线配对相关操作

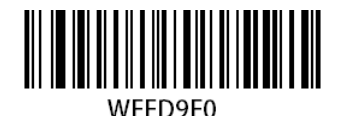

【功能: 启动配对 发送: \$\$K\r 十六进制 (24 24 4B 0D)】

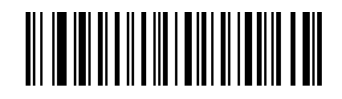

WFFD9E1 【功能:进入重新配对状态 发送: \$\$J\r 十六进制 (24 24 4A 0D)】

### <span id="page-25-0"></span>通讯接口模式设置

设备默认支持 KBW 通讯方式,设置码如下:

HID-KBW:在 PC 端认为接入的是键盘。

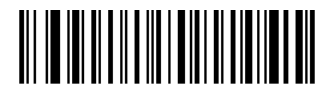

WFFD9E3

【功能: HID-KBW 模式】

### <span id="page-25-1"></span>无线通讯模式设置

无线通讯模式包括:实时模式(出厂默认)、自动模式、批处理模式

- ◆ 实时模式: 读码后扫描器直接发送条码数据至 PC, 如果您不在 2.4G 无线服务区, 数据传输失败, 扫描器将提示您配对失败。
- ◇ 自动模式: 如果扫描器正常连接, 扫描的条码数据会立即上传电脑; 如果扫描器不在 2.4G 服务区, 扫描的条码数据会自动保存在扫描器内存中。回到 2.4G 服务区后接连成功后上传数据。
- $\diamond$  批处理模式: 无论扫描器是否在服务区, 条码数据都会保存在扫描器内存中, 通过扫描批上传设置 码上传数据。

数据上传完成后将自动删除 flash 数据;也可以通过扫描删除设置码进行数据删除, 数据删除分为两个 步骤:

- 1. 开始删除:进入删除状态;
- 2. 确认删除:确认删除数据(两步,避免错误)。

相关设置码如下:

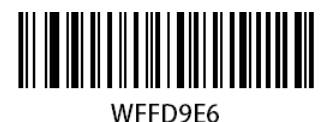

【功能:开始批删除 发送: \$\$D\r 十六进制 (24 24 44 0D)】

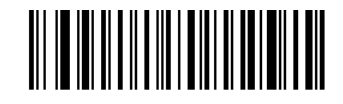

WFFD9E5 【功能:确认批删除 发送: \$\$E\r 十六进制 (24 24 45 0D)】

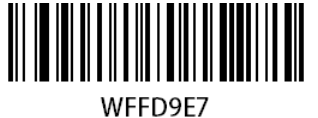

【功能:批上送 发送: \$\$C\r 十六进制 (24 24 43 0D)】

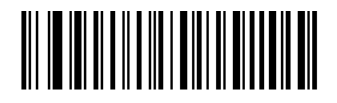

WFFD9E8 【功能:仓储相关 实时模式 发送: \$\$R\r 十六进制 (24 24 52 0D)】

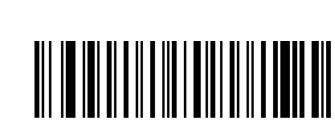

【功能:仓储相关 自动模式 发送: \$\$A\r 十六进制 (24 24 41 0D)】

**WFFD9FA** 

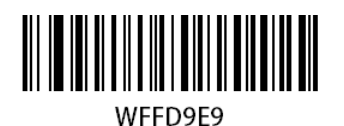

【功能:仓储相关 批处理模式 发送: \$\$B\r 十六进制 (24 24 42 0D)】

# 第五章条码数据格式设置

# <span id="page-27-1"></span><span id="page-27-0"></span>简介

识读器解码成功后,获得一串数据,这串数据可以是数字,英文,符号等等,这串数据就是条码所包含 的数据信息。

在实际应用中,我们可能不仅仅需要条码的数据信息,或者说条码所包含的数据信息不能满足您的需要。 如您想获得这串数据信息是来自于哪一种类型的条码,或者想知道条码信息是在哪一天扫描的,或者您 希望在扫描完一个条码后,记录条码的文本可以自动回车换行,而这些可能不包含在条码的数据信息中。

在制码时增加这些内容,势必增加条码长度且灵活性不够,不是提倡的做法。此时我们想到,人为的在 条码的数据信息前面或者后面增加一些内容,而且这些增加的内容,可以根据需求实时改变,可以选择 增加或者屏蔽,这就是条码数据信息的前后缀,增加前后缀的方法,既满足了需求又无需修改条码本身 的信息内容。

注意: 条码处理的步骤为: 先添加前后缀(除结束符后缀外), 再增加结束符后缀。

#### <span id="page-27-2"></span>前缀顺序设置

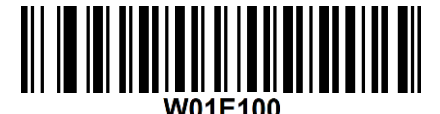

【CodeID+自定义+AIMID】

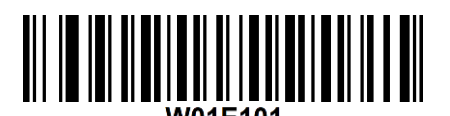

【自定义+CodeID+AIMID】

# <span id="page-28-0"></span>自定义前缀

#### <span id="page-28-1"></span>禁止或允许添加自定义前缀

自定义前缀在解码信息之前添加用户自定义的字符串,字符串的长度不大于 5。

例如,允许添加自定义前缀并设置前缀为字符串"AB",识读数据为"123"的条码后,识读器在"123" 字符串前添加"AB"字符串, 主机端接收到"AB123"。

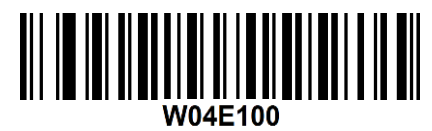

\*\*【禁止添加自定义前缀】

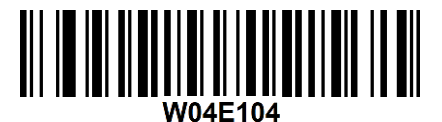

【允许添加自定义前缀】

#### <span id="page-28-2"></span>定义自定义前缀

首先读取"设置自定义前缀",然后按顺序读取要设置的前缀字符串中每个字节的 16 进制值。

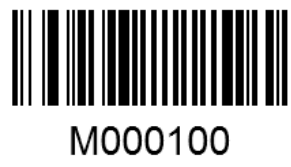

【添加自定义前缀】

举例:

设置自定义前缀为"CODE"(16 进制值为 0x43/0x4F/0x44/0x45):

1. 读"添加自定义前缀"设置码;

2. 读以下数据码: "4" "3" "4" "F" "4" "4" "4" "5"。

设置完成后,只要设置过"允许添加自定义前缀,则读取任何条码,采集器都将在数据前添加自定义前 缀字符串"CODE"。

# <span id="page-29-0"></span>**AIMID** 前缀

AIM 是 Automatic Identification Manufacturers (自动识别制造商协会)的简称, AIMID 为各种标准条 码分别定义了识别代号,具体定义见附录。识读器在解码后可以将此识别代号添加在条码数据前,即 AIMID 前缀。

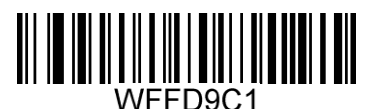

\*\*【禁止 AIM-ID 输出】

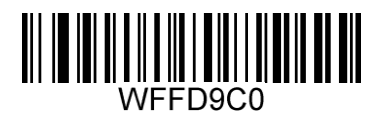

【允许 AIM-ID 输出】

# <span id="page-30-0"></span>**CodeID** 前缀

除了 AIM 前缀可用于识别不同的条码类型外,用户也可以使用 Code ID 前缀来标识条码类型。与 AIM 前缀不同,每种条码类型所对应的 Code ID 前缀是可以自定义的。

所有条码的 CodeID 为 1 个或 2 个字符,并且必须为字母,不能设为数字,不可见字符,或标点符号等。

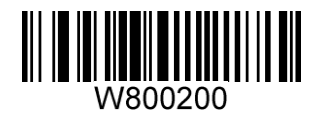

\*\*【禁止添加 CodeID 前缀】

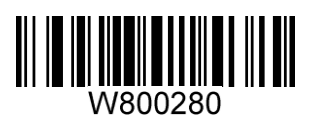

【允许添加 CodeID 前缀】

CODEID 输出的类型分为两种:原始模式,可见字符模式(详细常见 CODEID 列表)。

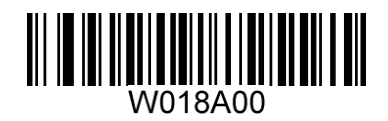

\*\*【原始 CODEID】

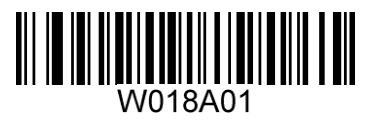

【可见字符 CODEID】

# <span id="page-31-0"></span>自定义后缀

#### <span id="page-31-1"></span>禁止或允许添加自定义后缀设置

自定义后缀就是在解码信息后添加用户自定义的字符串。例如,允许添加自定义后缀并设置后缀为字符 串"AB", 识读数据为"123"的条码后, 识读器在"123"字符串后添加"AB"字符串, 主机端接收 到"123AB"。

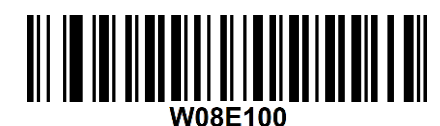

\*\*【禁止添加自定义后缀】

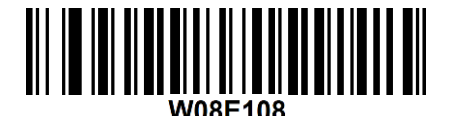

【允许添加自定义后缀】

#### <span id="page-31-2"></span>定义自定义后缀

首先读取"设置自定义后缀信息",然后按顺序读取要设置的后缀字符串中每个字节的 16 进制值。

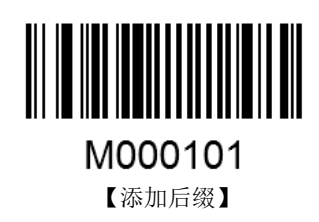

举例:

设置自定义后缀为"AGE"(16 进制值为 0x41/0x47/0x45):

1. 读"设置自定义后缀"设置码;

2. 读以下数据码:"4""1""4""7""4""5"。

这样设置完成后,只要设置过"允许添加自定义后缀",则读取任何条码,采集器都将在数据后添加自 定义后缀字符串"AGE"。

# <span id="page-32-0"></span>结束符后缀

# <span id="page-32-1"></span>禁止或允许添加结束符后缀设置

结束符后缀用于标志一段完整数据信息的结束。

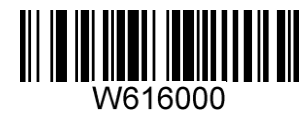

\*\*【禁止添加结束符后缀】

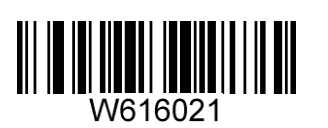

【允许添加结束符后缀 CR+LF】

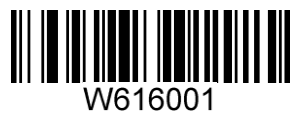

【允许添加结束符后缀 CR】

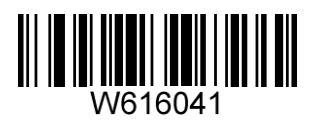

【允许添加结束符后缀 TAB】

# 第六章条码参数设置

# <span id="page-33-1"></span><span id="page-33-0"></span>简介

每种类型的条码都有其独特的属性,通过本章的设置码可以调整识读器适应这些属性变化。 您也可以 禁止识读器识读不会使用到的条码类型以提高识读器的工作性能。

### <span id="page-33-2"></span>**Code 128**

#### <span id="page-33-3"></span>允许**/**禁止识读 **Code 128**

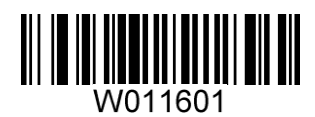

\*\*【允许识读 Code 128】

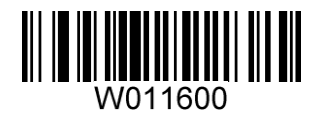

【禁止识读 Code 128】

## <span id="page-34-0"></span>**UCC/EAN-128**

## <span id="page-34-1"></span>允许**/**禁止识读 **UCC/EAN-128**

UCC/EAN-128,使能关闭时候会识别成 Code128

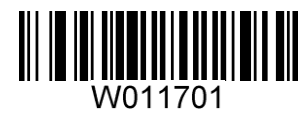

\*\*【允许识读 UCC/EAN-128】

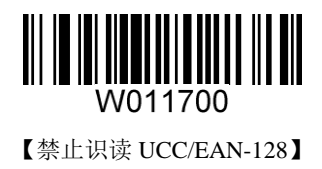

# <span id="page-35-0"></span>**AIM 128**

# <span id="page-35-1"></span>允许**/**禁止识读 **AIM 128**

AIM128 使能关闭时会识别成 Code128 码制。

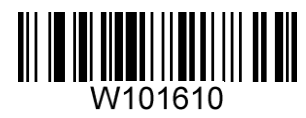

\*\*【允许识读 AIM 128】

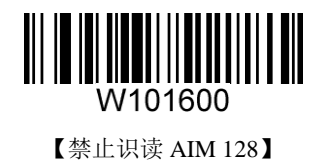
**EAN-8**

允许**/**禁止识读 **EAN-8**

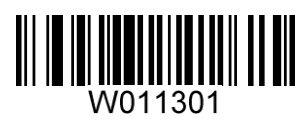

\*\*【允许识读 EAN-8】

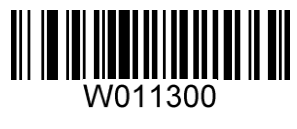

【禁止识读 EAN-8】

#### 设置是否传送校验位

EAN-8 条码数据固定为 8 字符, 第 8 位字符为检验位, 用于检验全部 8 个字符的正确性。

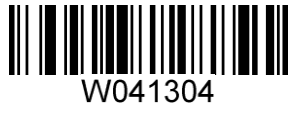

\*\*【传送校验位】

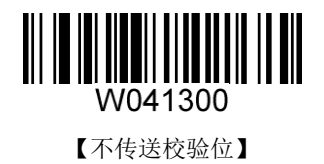

#### 设置是否允许识读 **2** 位附加码

2 位扩展码指在普通条码后面追加的 2 位数字条码,下图为带 2 位扩展码的条码,其中左边蓝色线框内 为普通条码,右边红色线框内为 2 位扩展码。

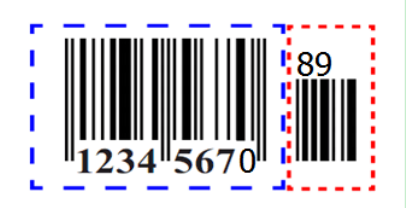

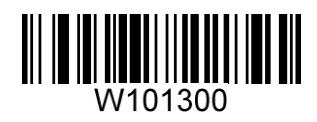

\*\*【不识读 2 位附加码】

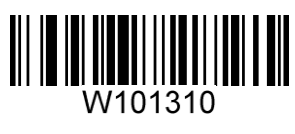

【允许识读 2 位附加码】

## 设置是否允许读 **5** 位附加码

5 位扩展码指在普通条码后面追加的 5 位数字条码,下图为带 5 位扩展码的条码,其中左边蓝色线框内 为普通条码,右边红色线框内为 5 位扩展码:

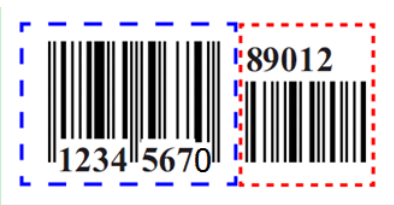

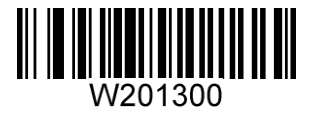

\*\*【不识读 5 位附加码】

W201320 【允许识读 5 位附加码】

# 设置是否把结果扩展成 **EAN-13**

结果扩展成 EAN-13 就是在 EAN-8 的条码数据前补 5 位 0 后再进行传输

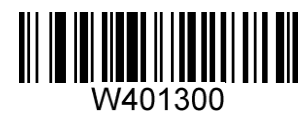

\*\*【不把条码信息扩展成 13 位 EAN-13】

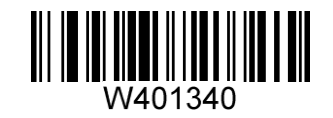

【把条码信息扩展成 13 位,前面加 0】

**EAN-13**

允许**/**禁止识读 **EAN-13**

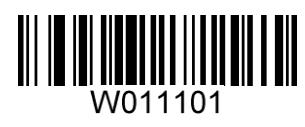

\*\*【允许识读 EAN-13】

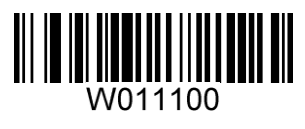

【禁止识读 EAN-13】

## 设置是否传送校验位

EAN-13 条码数据固定为 13 字符, 第 13 位字符为检验位, 用于检验全部 13 个字符的正确性。

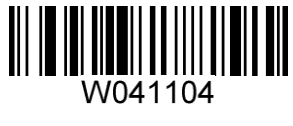

\*\*【传送校验位】

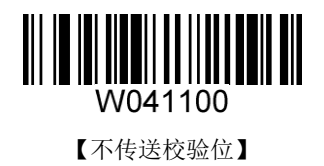

#### 设置是否允许识读 **2** 位附加码

2 位扩展码指在普通条码后面追加的 2 位数字条码,下图为带 2 位扩展码的条码,其中左边蓝色线框内 为普通条码,右边红色线框内为 2 位扩展码。

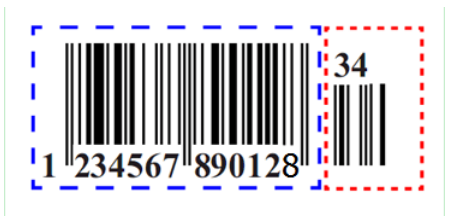

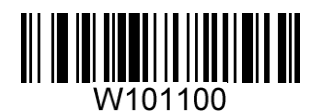

\*\*【不识读 2 位附加码】

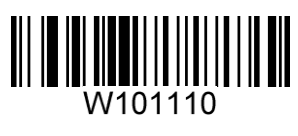

【允许识读 2 位附加码】

#### 设置是否允许识读 **5** 位附加码

5 位扩展码指在普通条码后面追加的 5 位数字条码,下图为带 5 位扩展码的条码,其中左边蓝色线框内 为普通条码,右边红色线框内为 5 位扩展码:

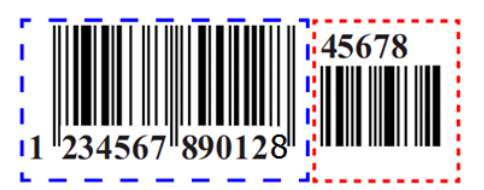

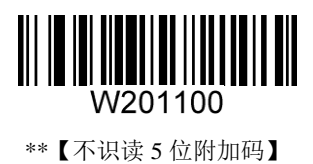

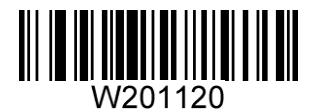

【允许识读 5 位附加码】

## **ISSN**

# 允许**/**禁止识读 **ISSN**

ISSN 使能关闭时,会识别成 EAN-13 码制。

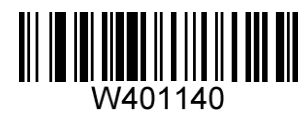

【允许识读 ISSN】

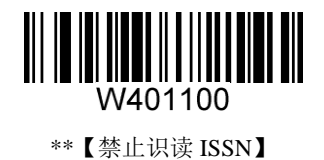

## **ISBN**

## 允许**/**禁止识读 **ISBN**

ISBN 使能关闭时,会识别成 EAN-13 码制。

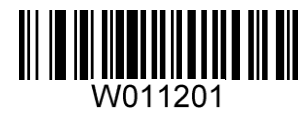

\*\*【允许识读 ISBN】

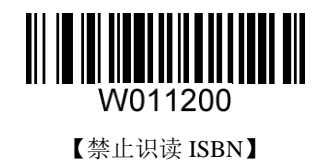

**ISBN** 数据位设置

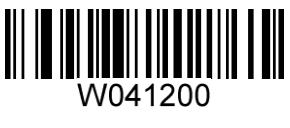

\*\*【采用 13 位】

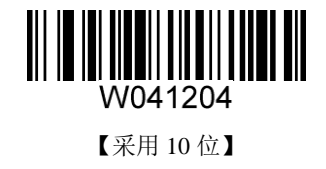

**UPC-E**

允许**/**禁止识读 **UPC-E**

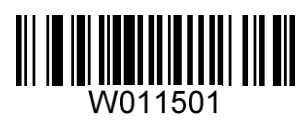

\*\*【允许识读 UPC-E】

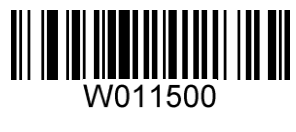

【禁止识读 UPC-E】

## 设置是否传送校验位

UPC-E 条码数据固定为 8 字符, 第 8 位字符为检验位, 用于检验全部 8 个字符的正确性。

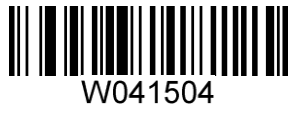

\*\*【传送校验位】

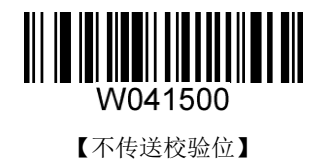

#### 设置是否允许识读 **2** 位附加码

2 位扩展码指在普通条码后面追加的 2 位数字条码,下图为带 2 位扩展码的条码,其中左边蓝色线框内 为普通条码,右边红色线框内为 2 位扩展码:

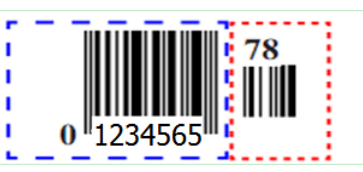

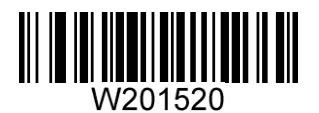

【允许识读 2 位附加码】

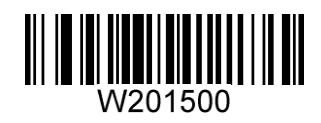

\*\*【不识读 2 位附加码】

## 设置是否允许识读 **5** 位附加码

5 位扩展码指在普通条码后面追加的 5 位数字条码,下图为带 5 位扩展码的条码,其中左边蓝色线框内 为普通条码,右边红色线框内为 5 位扩展码。

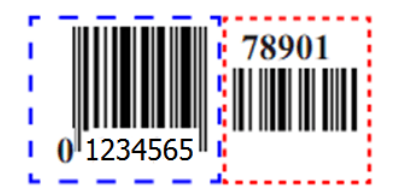

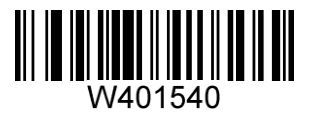

【允许识读 5 位附加码】

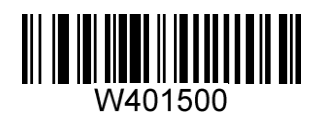

\*\*【不识读 5 位附加码】

设置是否传送系统字符"**0**"

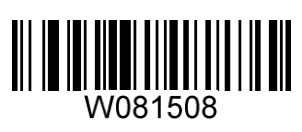

【传送系统字符"0"】

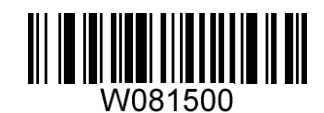

\*\*【不传送系统字符"0"】

## 设置是否结果扩展成 **UPC-A**

芯片可以根据标准算法将 UPC-E 类型条码的解码结果扩展为 UPC-A 类型条码。

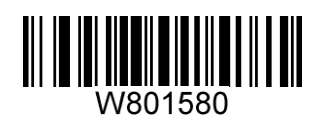

【把结果扩展为 UPC-A】

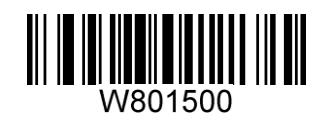

\*\*【不把结果扩展为 UPC-A】

#### **UPC-A**

## 允许**/**禁止识读 **UPC-A**

UPC-A 使能关闭时,会识别成 EAN-13 码制。

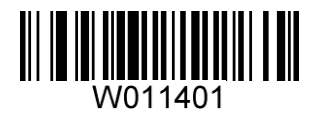

\*\*【允许识读 UPC-A】

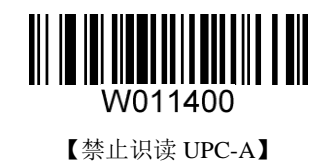

#### 设置是否传送校验位

UPC-A 条码数据固定为 13 字符, 第 13 位字符为检验位, 用于检验全部 13 个字符的正确性。

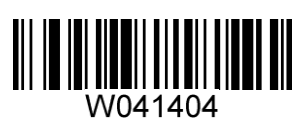

\*\*【传送校验位】

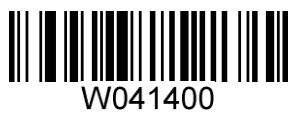

【不传送校验位】

## 设置是否允许识读 **2** 位附加码

2 位扩展码指在普通条码后面追加的 2 位数字条码,下图为带 2 位扩展码的条码,其中左边蓝色线框内 为普通条码,右边红色线框内为 2 位扩展码。

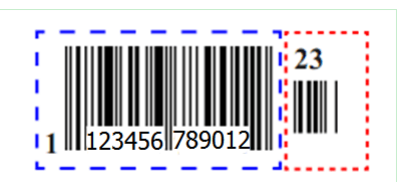

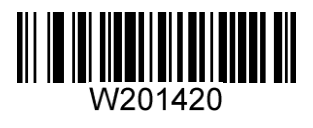

【允许识读 2 位附加码】

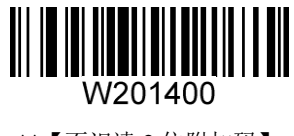

\*\*【不识读 2 位附加码】

#### 设置是否允许识读 **5** 位附加码

5 位扩展码指在普通条码后面追加的 5 位数字条码,下图为带 5 位扩展码的条码,其中左边蓝色线框内 为普通条码,右边红色线框内为 5 位扩展码。

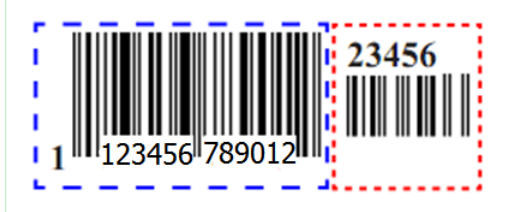

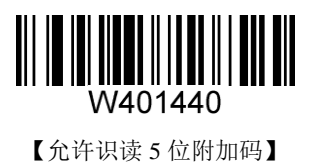

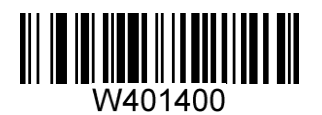

\*\*【不识读 5 位附加码】

# 设置是否传送系统字符"**0**"

UPC-A 条码的第1个字节是系统字符, 其值固定为"0"。

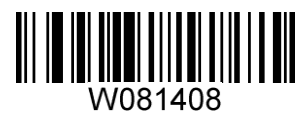

【传送系统字符"0"】

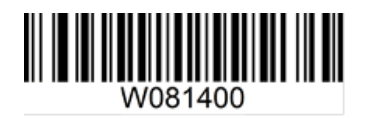

\*\*【不传送系统字符"0"】

**Interleaved 2 of 5**

允许**/**禁止识读 **Interleaved 2 of 5**

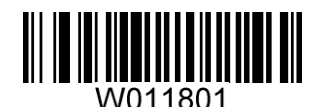

\*\*【允许识读 Interleaved 2 of 5】

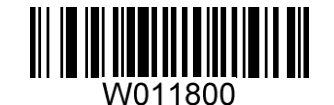

【禁止识读 Interleaved 2 of 5】

#### 设置是否传送校验位

Interleaved 2 of 5 条码数据中不强制包含校验位,如果有校验位,则一定是数据的最后 1 个字节。校验 位是除校验位外所有数据计算得出的值,用以校验数据是否正确。

- ◇ 设置为"不校验",则识读器将正常传输所有条码数据。
- ◇ 设置为"校验但不传送校验位", 则识读器将根据条码最后 1 位数据进行校验, 若校验通过则传输 除最后一位校验位外的正常数据,校验失败将不发送条码内容。
- ◇ 设置为"校验且传送校验位",则识读器将根据条码最后 1 位数据进行校验,若校验通过则将校验 位作为正常数据最后 1 位一起传输, 校验失败将不发送条码内容。

Interleaved 2 of 5 条码的编码位数必须是偶数,校验位包含在编码中,若编码为奇数,则在第 1 位前补 0。 校验位是制码时自动生成的。

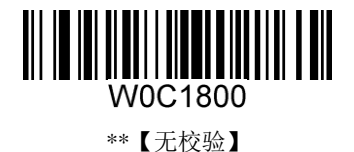

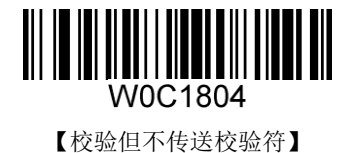

<u>|||||||||||||||||||||||</u> IIIIIII W0C180C 【校验且传送校验符】

#### **ITF-6**

## 允许**/**禁止识读 **ITF-6**

ITF-6 使能关闭时,会识别成 Interleaved 2 of 5 码制。

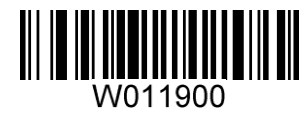

\*\*【禁止识读 ITF-6】

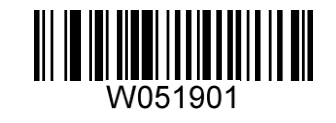

【允许识读 ITF-6 但不传送校验符】

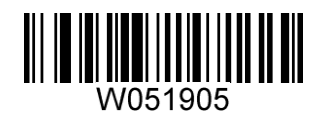

【允许识读 ITF-6 且传送校验符】

## **ITF-14**

## 允许**/**禁止识读 **ITF-14**

ITF-14 使能关闭时,会识别成 Interleaved 2 of 5 码制。

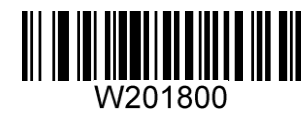

【禁止识读 ITF-14】

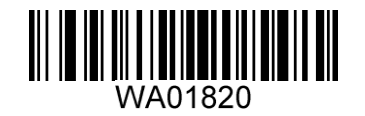

【允许识读 ITF-14 但不传送校验符】

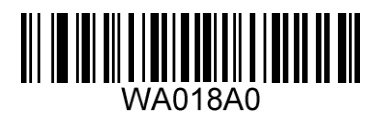

\*\*【允许识读 ITF-14 且传送校验符】

**Matrix 2 of 5(European Matrix 2 of 5)**

允许**/**禁止识读 **Matrix 2 of 5**

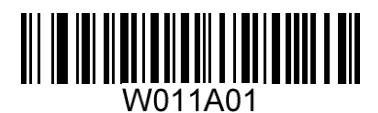

\*\*【允许识读 Matrix 2 of 5】

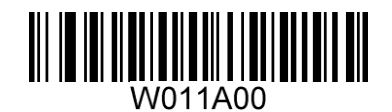

【禁止识读 Matrix 2 of 5】

#### 检验设置

Matrix 2 of 5 条码数据中不强制包含校验符,如果有校验符,则是数据的最后 1 个字符。校验符是根据 所有数据计算得出的值,用以校验数据是否正确。

- 设置为"无校验",则识读器将正常传输所有条码数据。
- ◇ 设置为"校验但不传送校验符", 则识读器将根据条码最后 1 位数据做校验, 若校验通过则传输除 校验符外的正常数据,校验失败将提示读码失败。
- ◇ 设置为"校验且传送校验符", 则识读器将根据条码最后 1 位数据做校验, 若校验通过则将校验符 作为正常数据最后 1 位一起传输, 校验失败将提示读码失败。

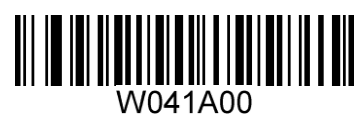

\*\*【无校验】

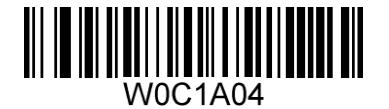

【校验但不传送校验符】

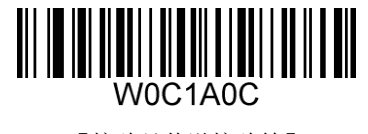

【校验且传送校验符】

**Industrial 25**

允许**/**禁止识读 **Industrial 25**

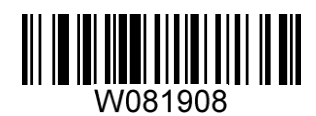

\*\*【允许识读 Industrial 25】

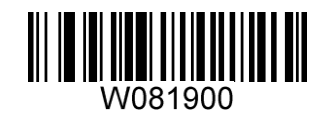

【禁止识读 Industrial 25】

#### 设置是否传送校验位

Industrial 25 条码数据中不强制包含校验位,如果有校验位,则是数据的最后 1 个字符。校验位是根据 所有数据计算得出的值,用以校验数据是否正确。

- 设置为"不校验",则芯片将正常传输所有条码数据。
- ◇ 设置为"校验但不传送校验位", 则芯片将根据条码最后 1 位数据进行校验, 若校验通过则传输除 最后 1 位校验位外的正常数据,校验失败将不发送条码内容。
- ◆ 设置为"校验且传送校验位",则芯片将根据条码最后 1 位数据进行校验, 若校验通过则将校验位 作为正常数据最后 1 位一起传输,校验失败将不发送条码内容。

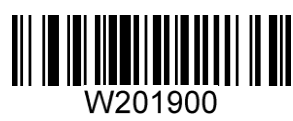

\*\*【不校验】

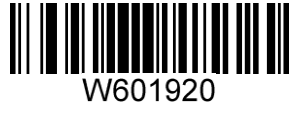

【校验但不传送校验位】

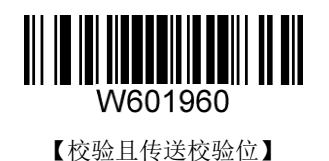

**Standard 25**

允许**/**禁止识读 **Standard 25**

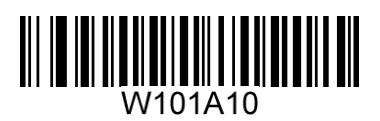

\*\*【允许识读 Standard 25】

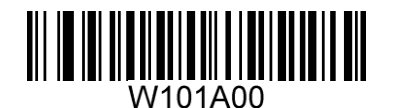

【禁止识读 Standard 25】

#### 设置是否传送校验位

Standard 25 条码数据中不强制包含校验位,如果有校验位,则是数据的最后 1 个字符。校验位是根据 所有数据计算得出的值,用以校验数据是否正确。

- 设置为"不校验",则芯片将正常传输所有条码数据。
- ◇ 设置为"校验但不传送校验位", 则芯片将根据条码最后 1 位数据进行校验, 若校验通过则传输除 最后 1 位校验位外的正常数据,校验失败将不发送条码内容。
- ◆ 设置为"校验且传送校验位",则芯片将根据条码最后 1 位数据进行校验, 若校验通过则将校验位 作为正常数据最后 1 位一起传输,校验失败将不发送条码内容。

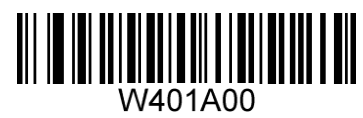

\*\*【无校验】

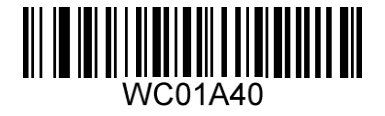

【校验但不传送校验符】

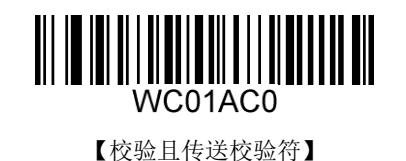

**Code 39**

允许**/**禁止识读 **Code 39**

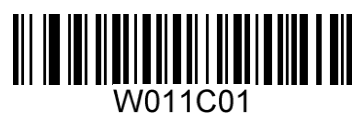

\*\*【允许识读 Code 39】

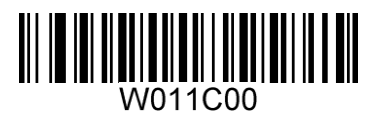

【禁止识读 Code 39】

## 设置是否传送起始符和终止符

Code 39 条码数据前后各有一个字符的"\*"作为起始符和终止符,可以设置在读码成功后是否将起始 符和终止符与条码数据一同传输。

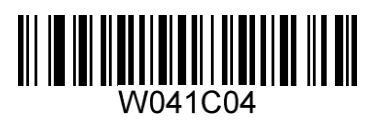

【传送起始符和终止符】

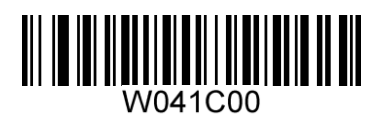

\*\*【不传送起始符和终止符】

#### 检验设置

Code 39 条码数据中不强制包含校验符,如果有校验符,则是数据的最后 1 个字符。校验符是根据所有 数据计算得出的值,用以校验数据是否正确。

- 设置为"无校验",则识读器将正常传输所有条码数据;
- ◇ 设置为"校验但不传送校验符",则识读器将根据条码最后 1 位数据做校验, 若校验通过则传输除 校验符外的正常数据,校验失败将提示读码失败;
- ◇ 设置为"校验且传送校验符",则识读器将根据条码最后 1 位数据做校验, 若校验通过则将校验符 作为正常数据最后 1 位一起传输, 校验失败将提示读码失败。

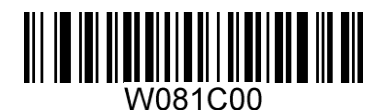

\*\*【无校验】

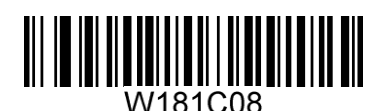

【校验但不传送校验符】

W181C18

【校验且传送校验符】

#### **ASCII** 码识别范围设置

Code 39 码数据中可以包括所有 ASCII 字符,但识读器默认情况下只识读部分 ASCII 字符,通过设置, 可以打开识读完整 ASCII 字符的功能。

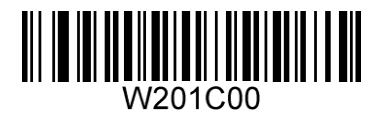

\*\*【关闭全 ASCII 识读功能】

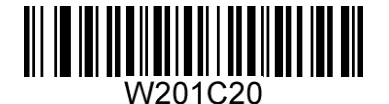

【开启全 ASCII 识读功能】

#### **Codabar**

允许**/**禁止识读 **Codabar**

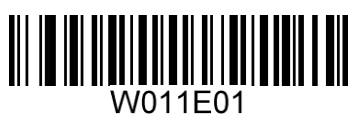

\*\*【允许识读 Codabar】

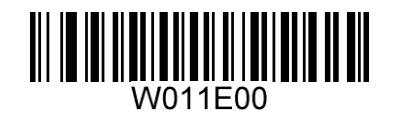

【禁止识读 Codabar】

#### 检验设置

Codabar 条码数据中不强制包含校验符,如果有校验符,则是数据的最后 1 个字符。校验符是根据所有 数据计算得出的值,用以校验数据是否正确。

- 设置为"无校验",则识读器将正常传输所有条码数据。
- ◇ 设置为"校验但不传送校验符", 则识读器将根据条码最后 1 位数据做校验, 若校验通过则传输除 校验符外的正常数据,校验失败将提示读码失败。
- ◇ 设置为"校验且传送校验符", 则识读器将根据条码最后 1 位数据做校验, 若校验通过则将校验符 作为正常数据最后 1 位一起传输,校验失败将提示读码失败。

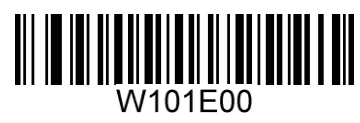

\*\*【无校验】

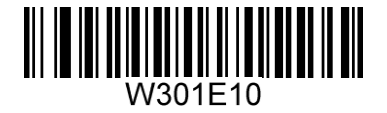

【校验但不传送校验符】

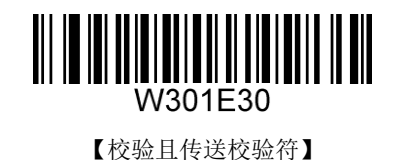

起始符与终止符设置

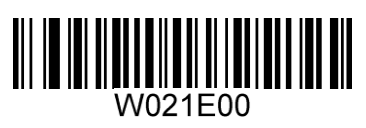

【不传送起始符和终止符】

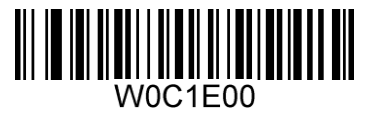

\*\*【以 ABCD/ABCD 作为起始和终止字符】

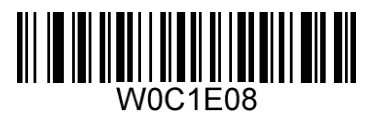

【以 abcd/abcd 作为起始和终止字符】

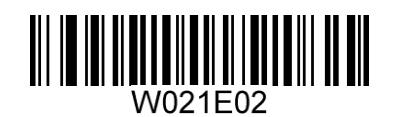

\*\*【传送起始符和终止符】

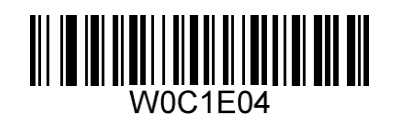

【以 ABCD/TN\*E 作为起始和终止字符】

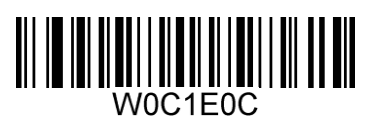

【以 abcd/tn\*e 作为起始和终止字符】

**Code 93**

允许**/**禁止识读 **Code 93**

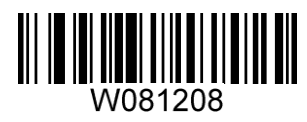

\*\*【允许识读 Code 93】

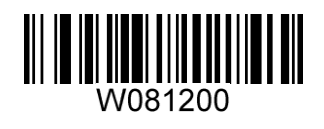

【禁止识读 Code 93】

#### 检验设置

Code 93 条码数据中不强制包含校验符,如果有校验符,则是数据的最后 2 个字符。校验符是根据所有 数据计算得出的值,用以校验数据是否正确。

- 设置为"无校验",则识读器将正常传输所有条码数据。
- ◆ 设置为"校验但不传送校验符", 则识读器将根据条码最后 2 位数据做校验, 若校验通过则传输除 校验符外的正常数据,校验失败将提示读码失败。
- ◆ 设置为"校验且传送校验符",则识读器将根据条码最后 2 位数据做校验, 若校验通过则将校验符 作为正常数据最后 2 位一起传输,校验失败将提示读码失败。

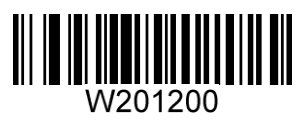

【无校验】

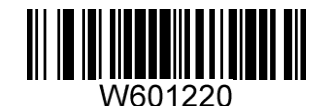

\*\*【校验但不传送校验符】

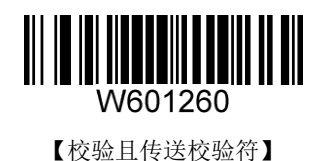

**Code 11**

允许**/**禁止识读 **Code 11**

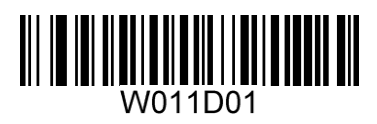

\*\*【允许识读 Code 11】

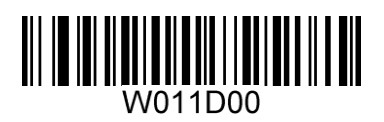

【禁止识读 Code 11】

#### 检验设置

Code 11 条码数据中不强制包含校验位,如果有校验位,则可以是数据的最后 1 个或 2 个字符。校验位 是根据所有数据计算得出的值,用以校验数据是否正确。

因此,设置为"无校验",则识读器将正常传输所有条码数据。

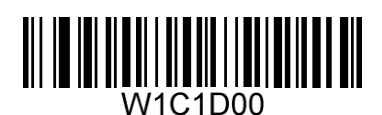

【无校验】

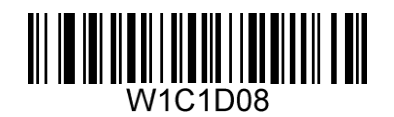

【两位校验 MOD11/MOD11】

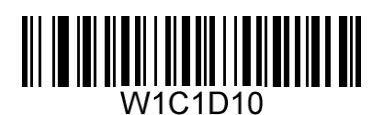

【MOD11 单校验 (Len <= 10) MOD11/MOD11 双校验 (Len >= 10)】

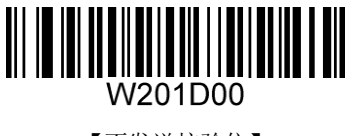

【不发送校验位】

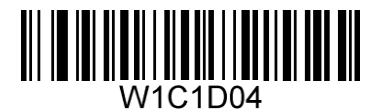

\*\*【一位校验,MOD11】

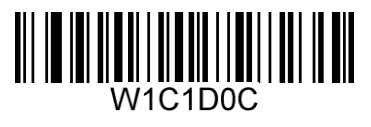

【两位校验 MOD11/MOD9】

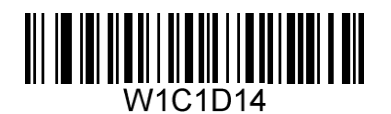

【MOD11 单校验 (Len <= 10) MOD11/MOD9 双校验 (Len >= 10)】

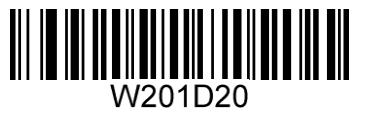

\*\*【发送校验位】

**Plessey**

允许**/**禁止识读 **Plessey**

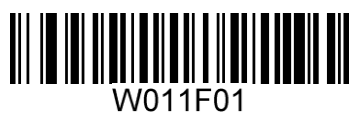

【允许识读 Plessey】

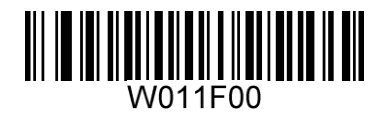

\*\*【禁止识读 Plessey】

#### 检验设置

Plessey 条码数据中不强制包含校验位,如果有校验位,则可以是数据的最后 1 个或 2 个字符。校验位 是根据所有数据计算得出的值,用以校验数据是否正确。

因此,设置为"无校验",则识读器将正常传输所有条码数据。

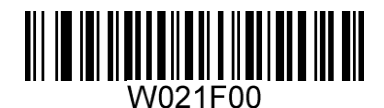

【无校验】

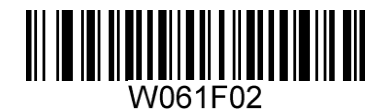

\*\*【校验但不传送校验符】

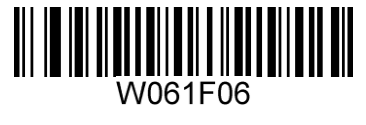

【校验且传送校验符】

**MSI-Plessey**

允许**/**禁止识读 **MSI-Plessey**

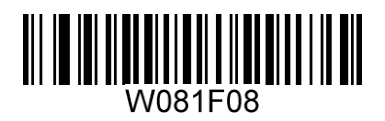

\*\*【允许识读 MSI-Plessey】

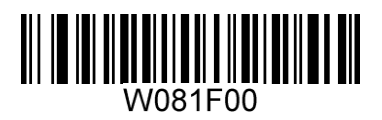

【禁止识读 MSI-Plessey】

## 检验设置

MSI-Plessey 条码数据中不强制包含校验位,如果有校验位,则可以是数据的最后 1 个或 2 个字符。校 验位是根据所有数据计算得出的值,用以校验数据是否正确。

因此,设置为"无校验",则识读器将正常传输所有条码数据。

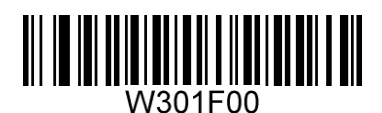

【无校验】

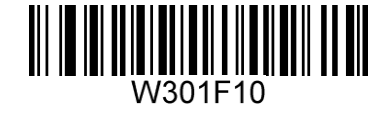

\*\*【一位校验,MOD10】

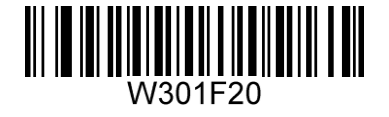

【两位校验 MOD10/MOD10】

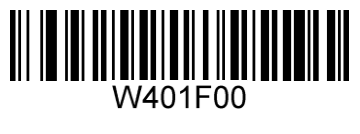

【不发送校验位】

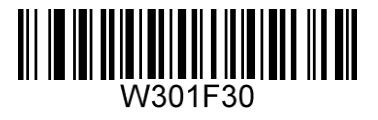

【两位校验 MOD10/MOD11】

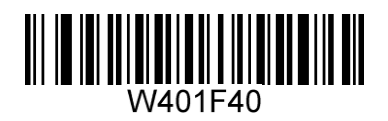

\*\*【发送校验位】

**RSS-14**

允许**/**禁止识读 **RSS-14**

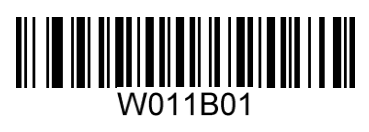

\*\*【允许识读 RSS-14】

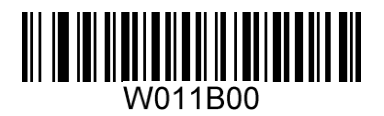

【禁止识读 RSS-14】

**AI(01)**字符发送设置

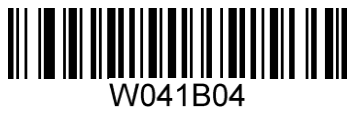

\*\*【发送 AI(01)字符】

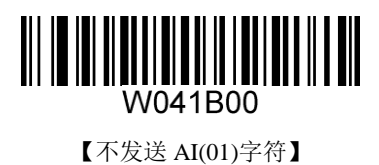

## **RSS-Limited**

允许**/**禁止识读 **RSS- Limited**

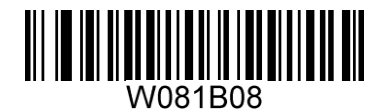

\*\*【允许识读 RSS- Limited】

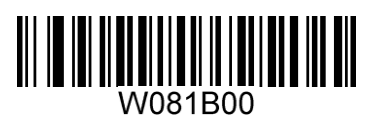

【禁止识读 RSS- Limited】

**AI(01)**字符发送设置

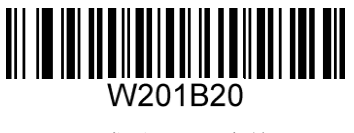

\*\*【发送 AI(01)字符】

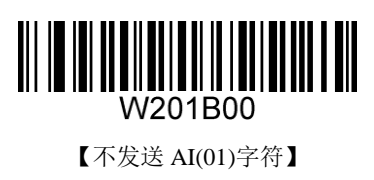

**RSS-Expand**

允许**/**禁止识读 **RSS-Expand**

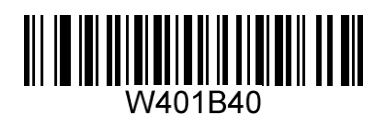

\*\*【允许识读 RSS-Expand】

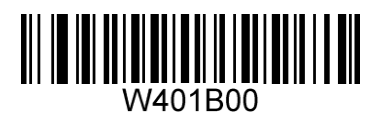

【禁止识读 RSS-Expand】

**PDF417**

允许**/**禁止识读 **PDF417**

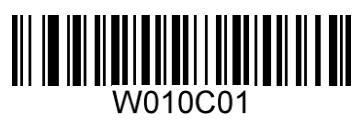

\*\*【允许识读 PDF417】

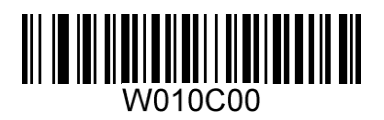

【禁止识读 PDF417】

**Data Matrix**

允许**/**禁止识读 **Data Matrix**

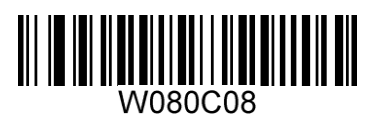

\*\*【允许识读 DM】

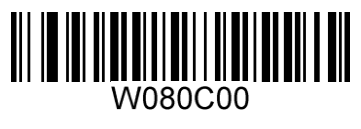

【禁止识读 DM】

设置是否识别镜像 **Data Matrix**

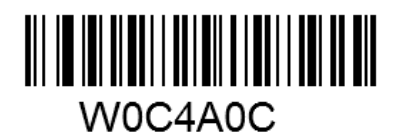

【允许识别镜像】

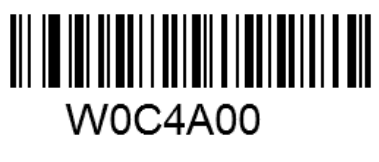

\*\*【禁止识别镜像】

## 矩形码识别设置

矩形码,此处特指长方形的 Data Matrix 条码。Data Matrix 条码有两种格式:

长宽模块数一致的正方形码:10\*10,12\*12.... 144\*144。

长宽模块数不一致的矩形码:6\*16;6\*14...14\*22。

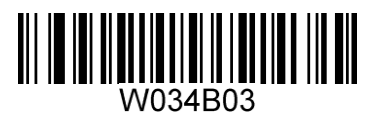

\*\*【识别矩形码】

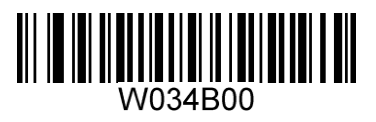

【不识别矩形码】

**QR**

允许**/**禁止识读 **QR**

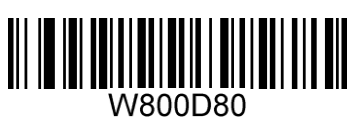

\*\*【允许识读 QR】

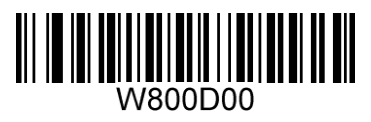

【禁止识读 QR】

# 设置允许**/**禁止识读 **Micro QR**

在允许识读 QR 时, 此设置才有效

![](_page_71_Picture_8.jpeg)

【允许 Micro QR 解码】

![](_page_71_Picture_10.jpeg)

\*\*【禁止 Micro QR 解码】
汉信码

允许**/**禁止识读汉信码

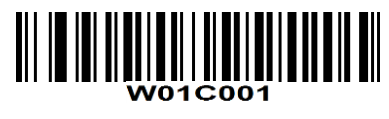

【允许识读汉信码】

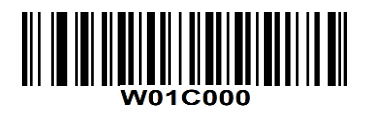

\*\*【禁止识读汉信码】

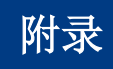

## 默认设置表

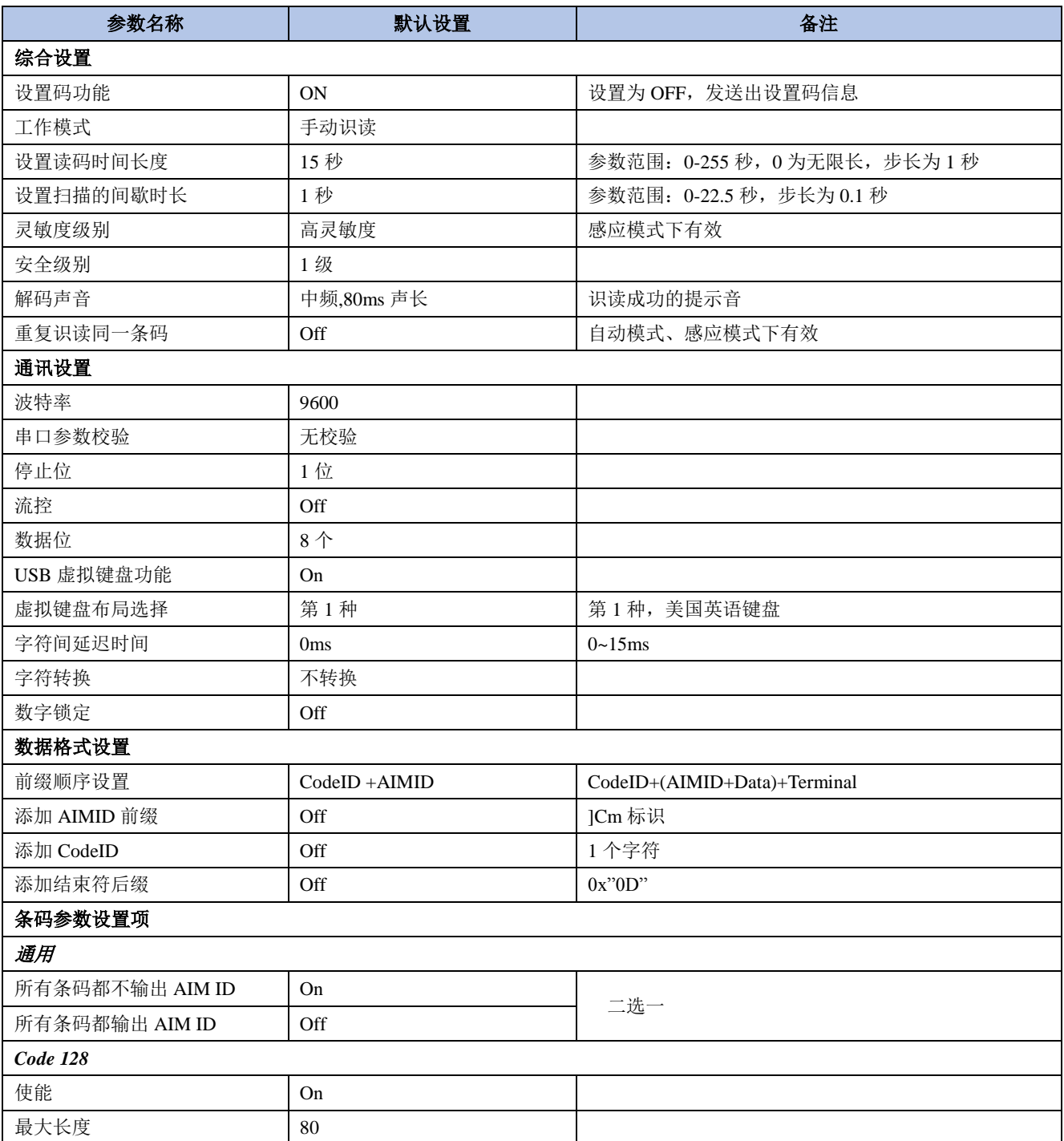

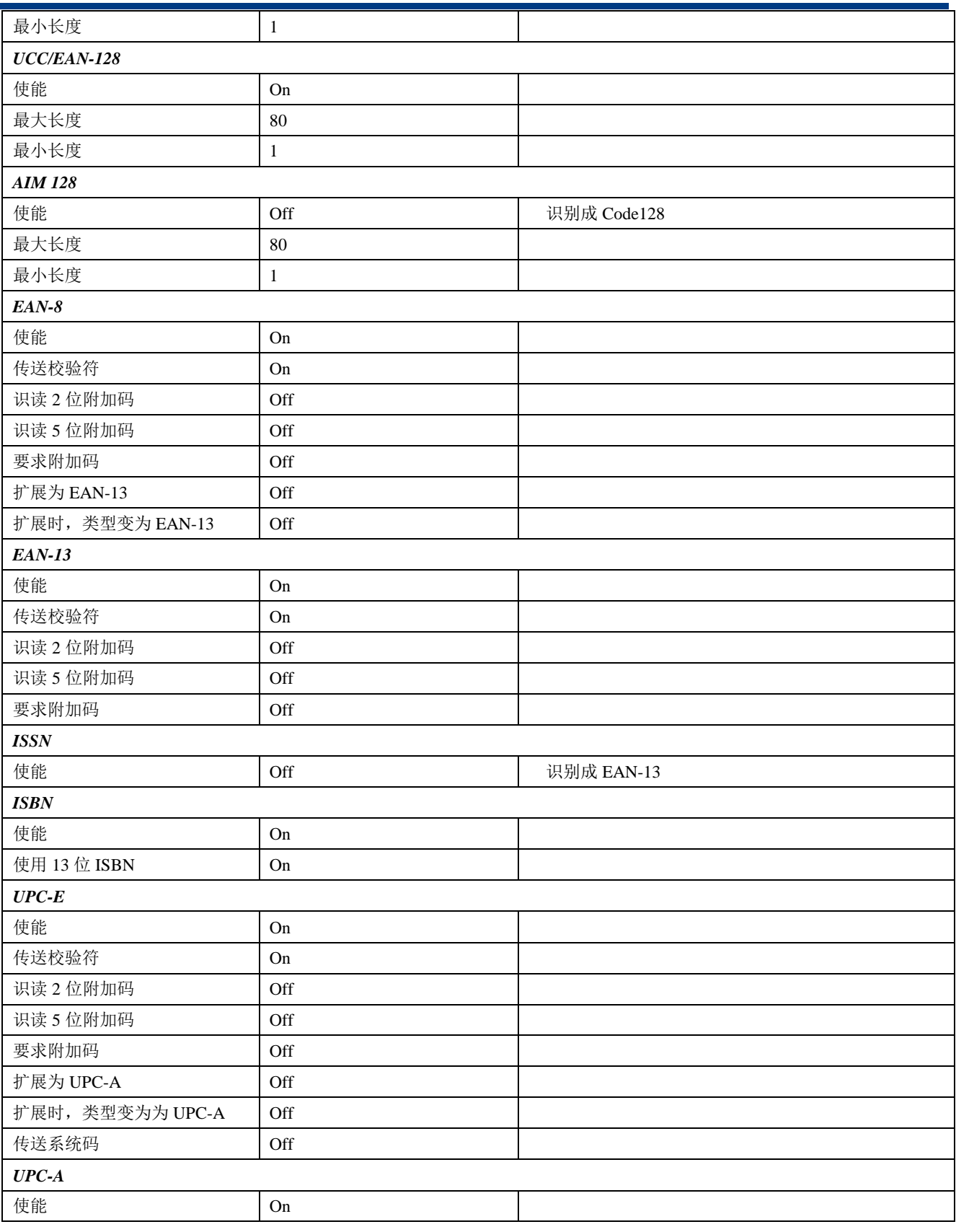

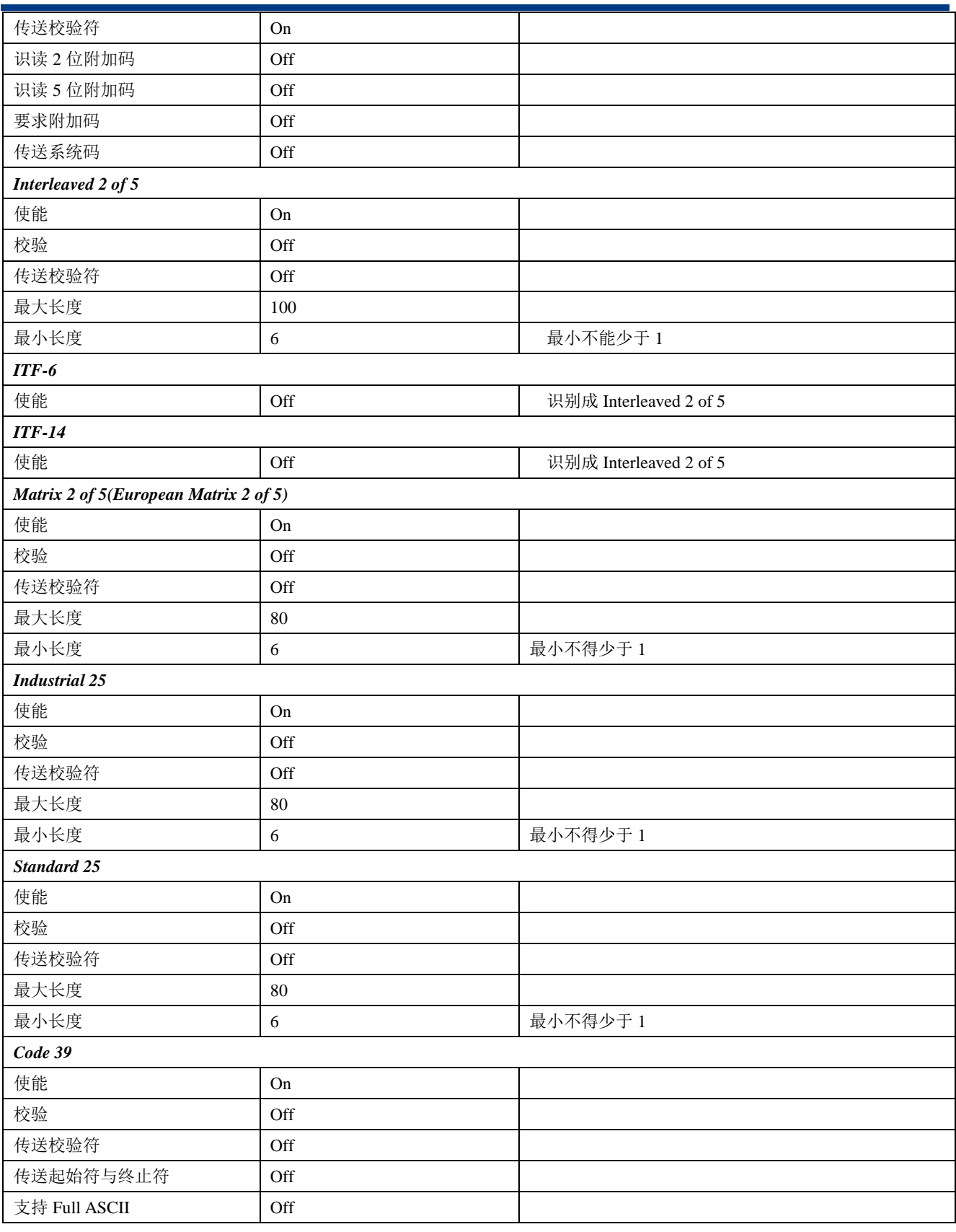

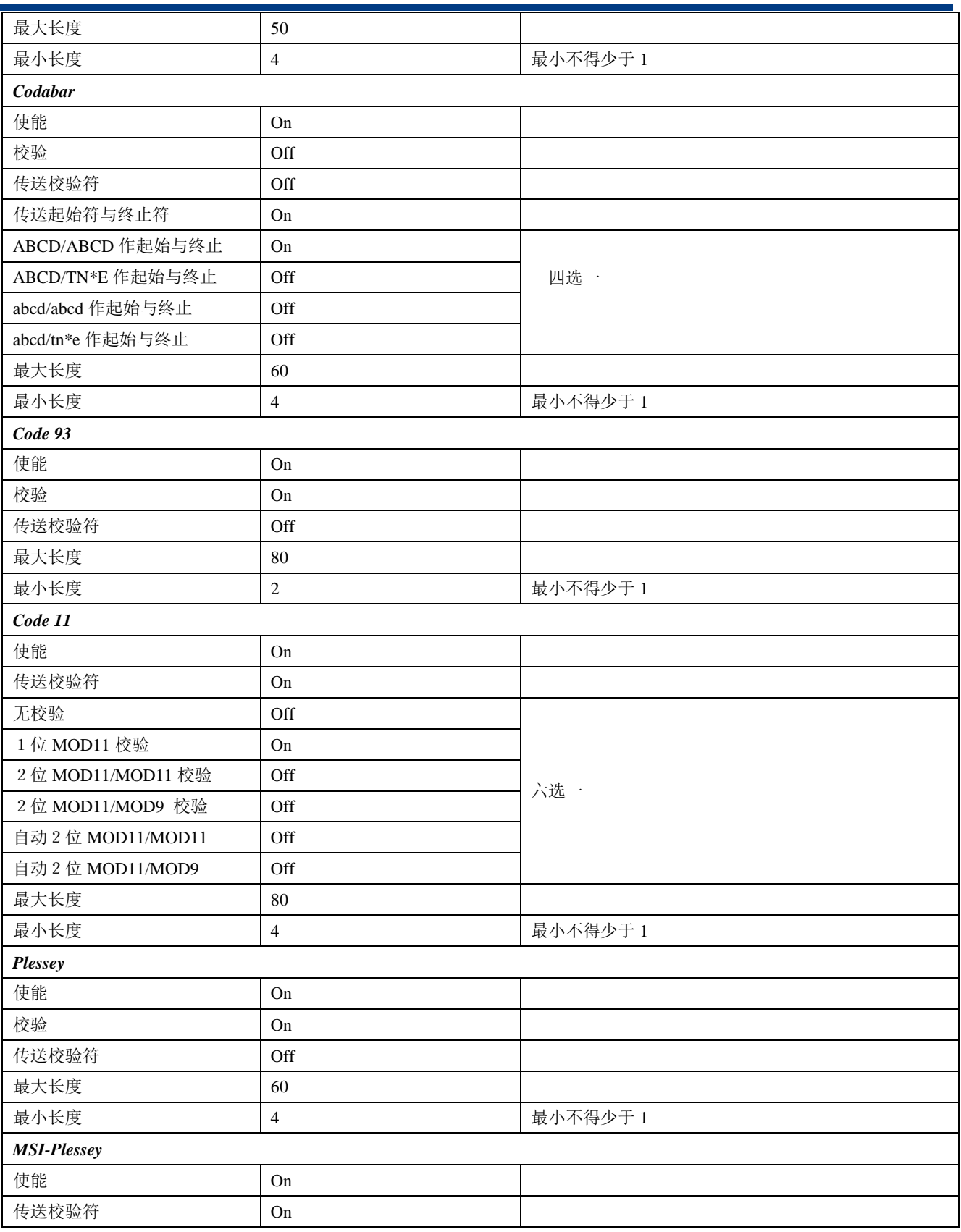

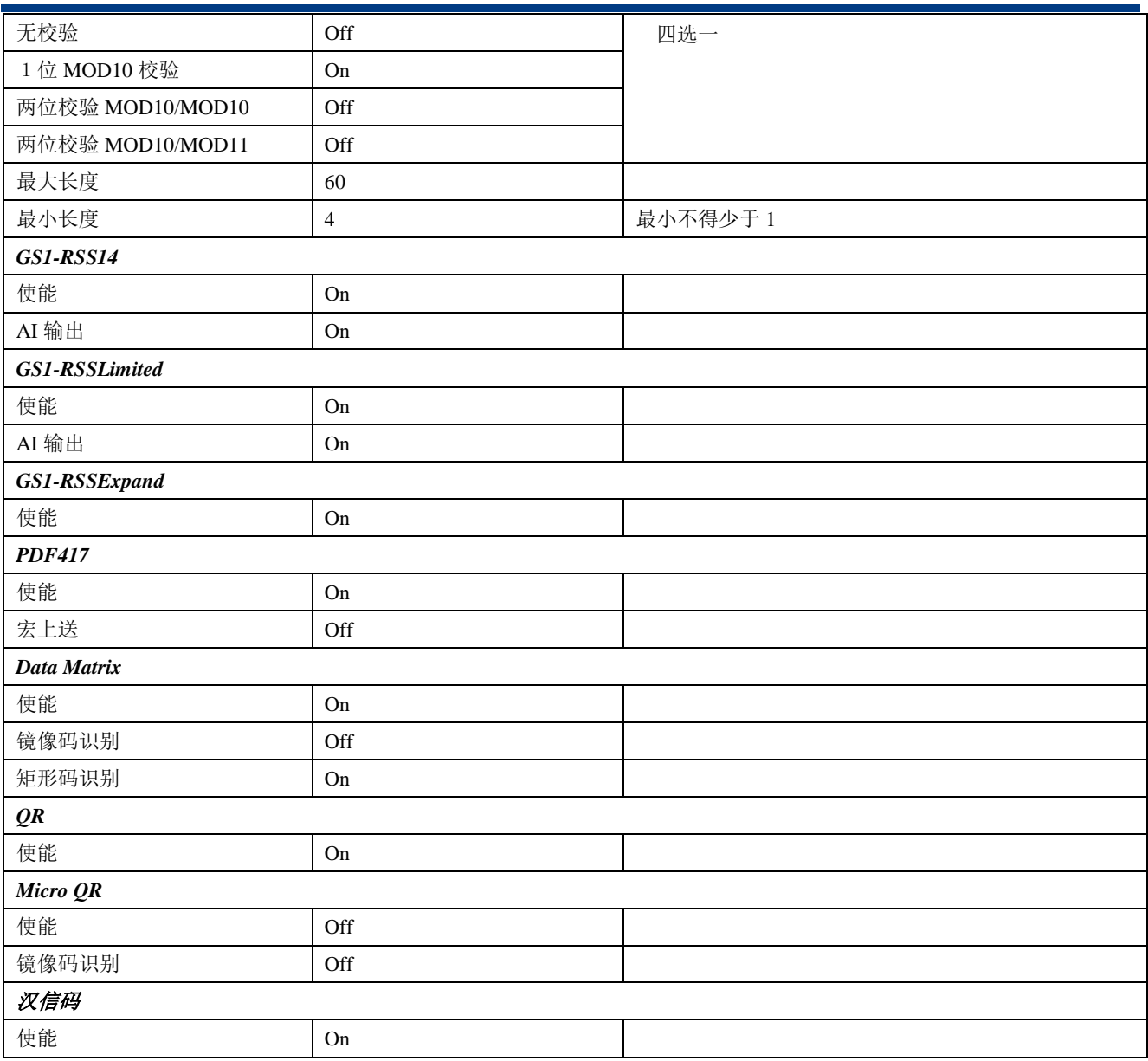

## 数据码

**0~9**

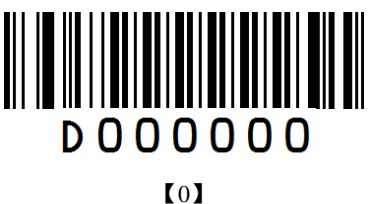

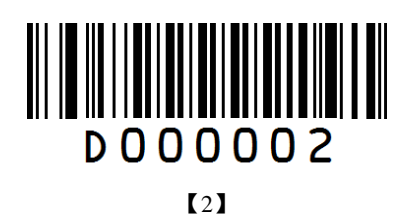

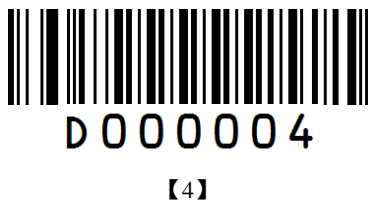

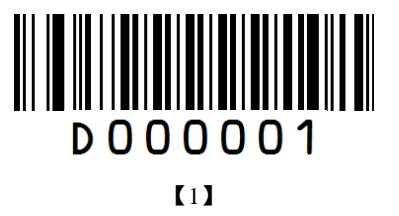

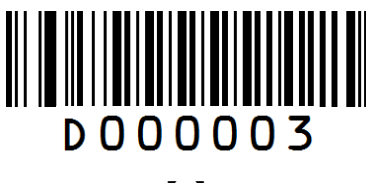

【3】

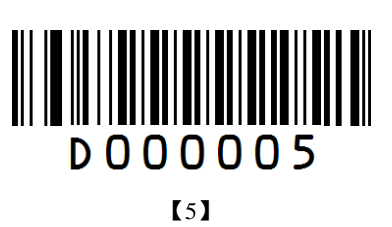

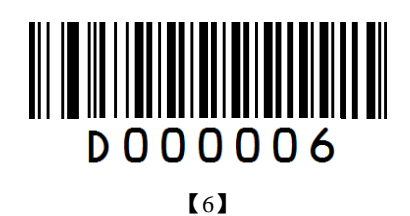

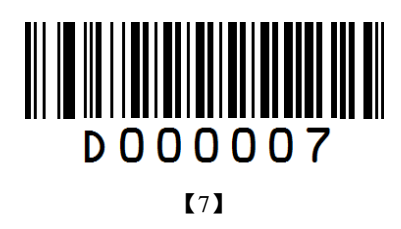

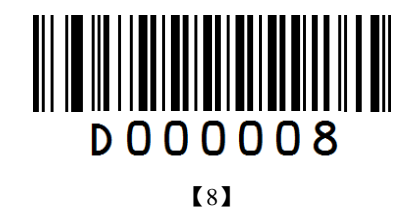

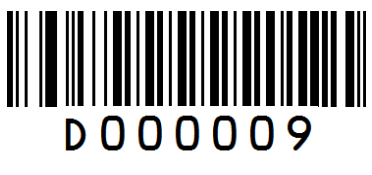

【9】

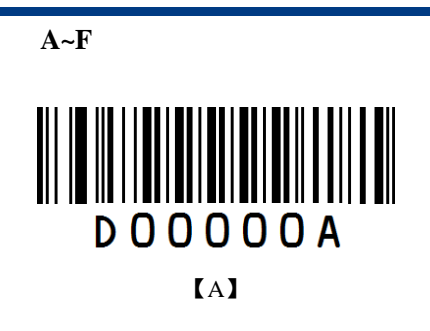

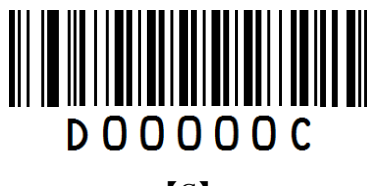

【C】

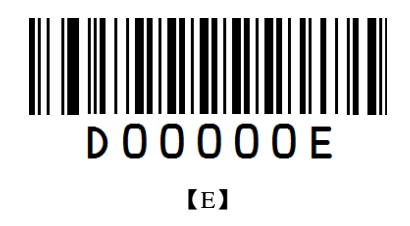

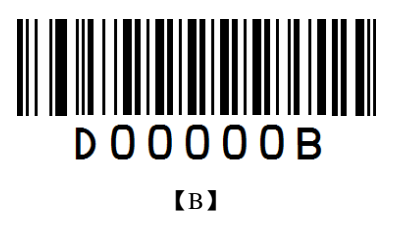

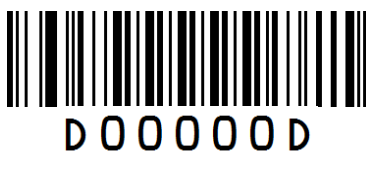

【D】

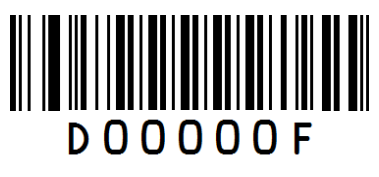

【F】

## **AIM ID** 列表

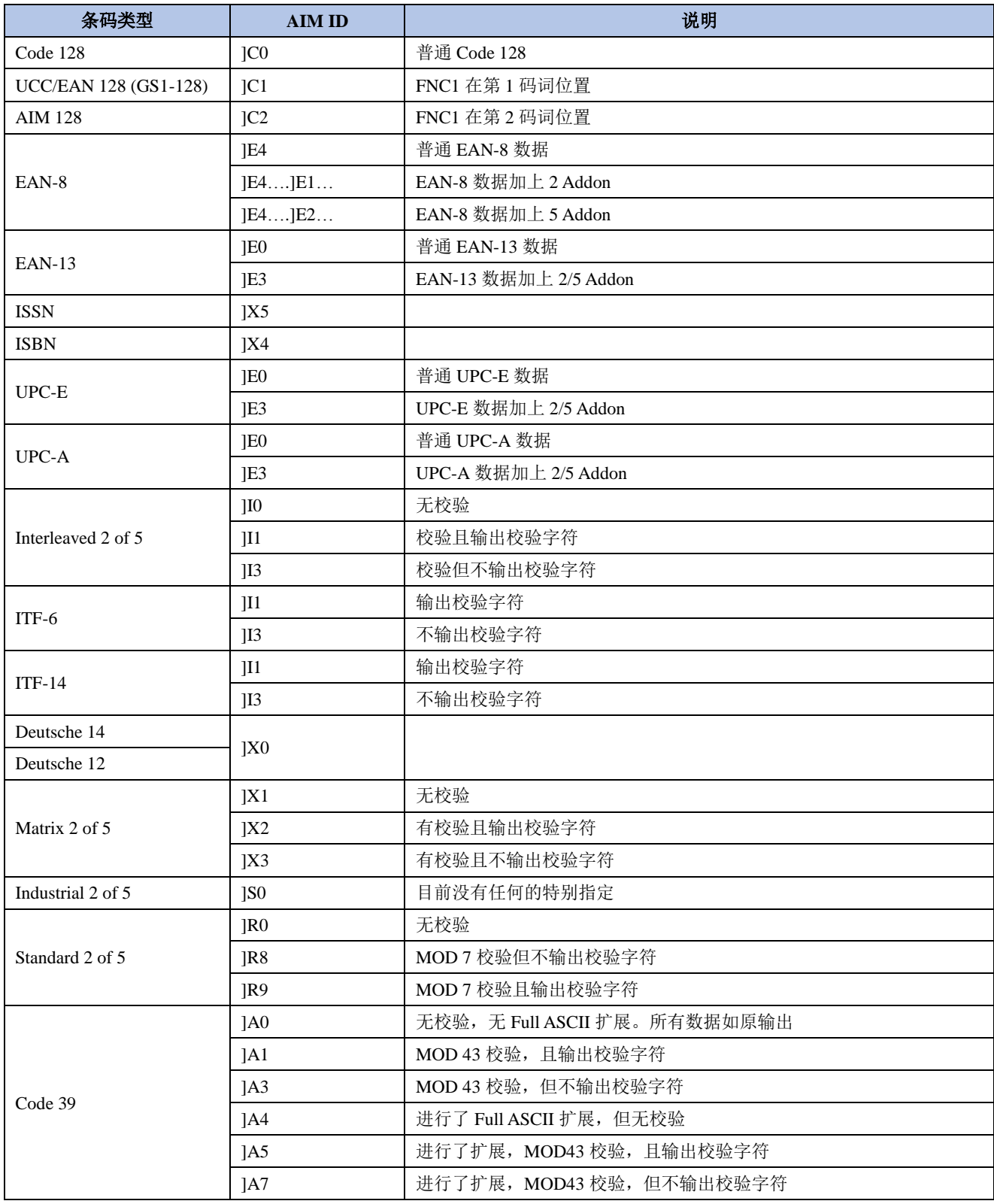

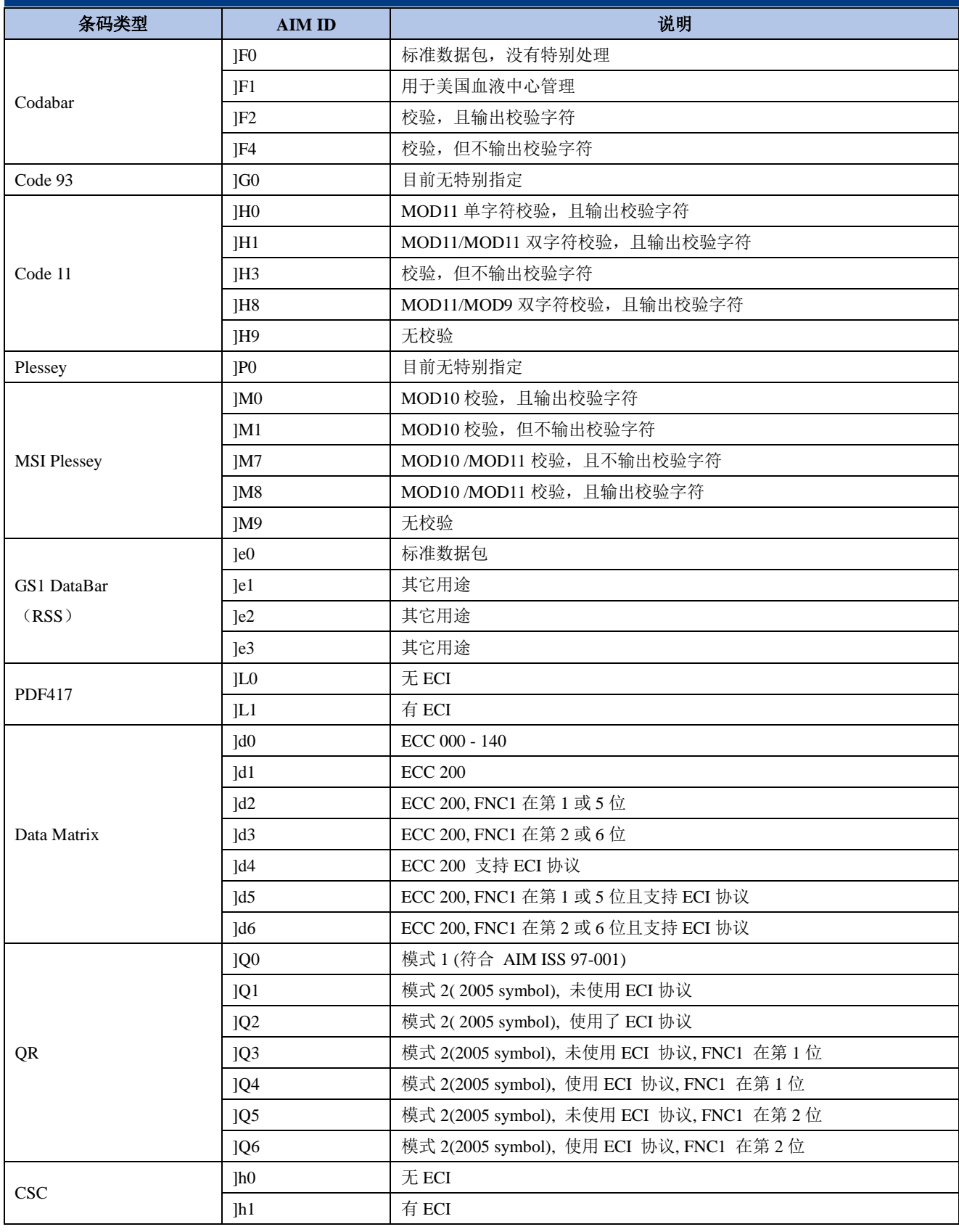

## **CODE ID** 列表

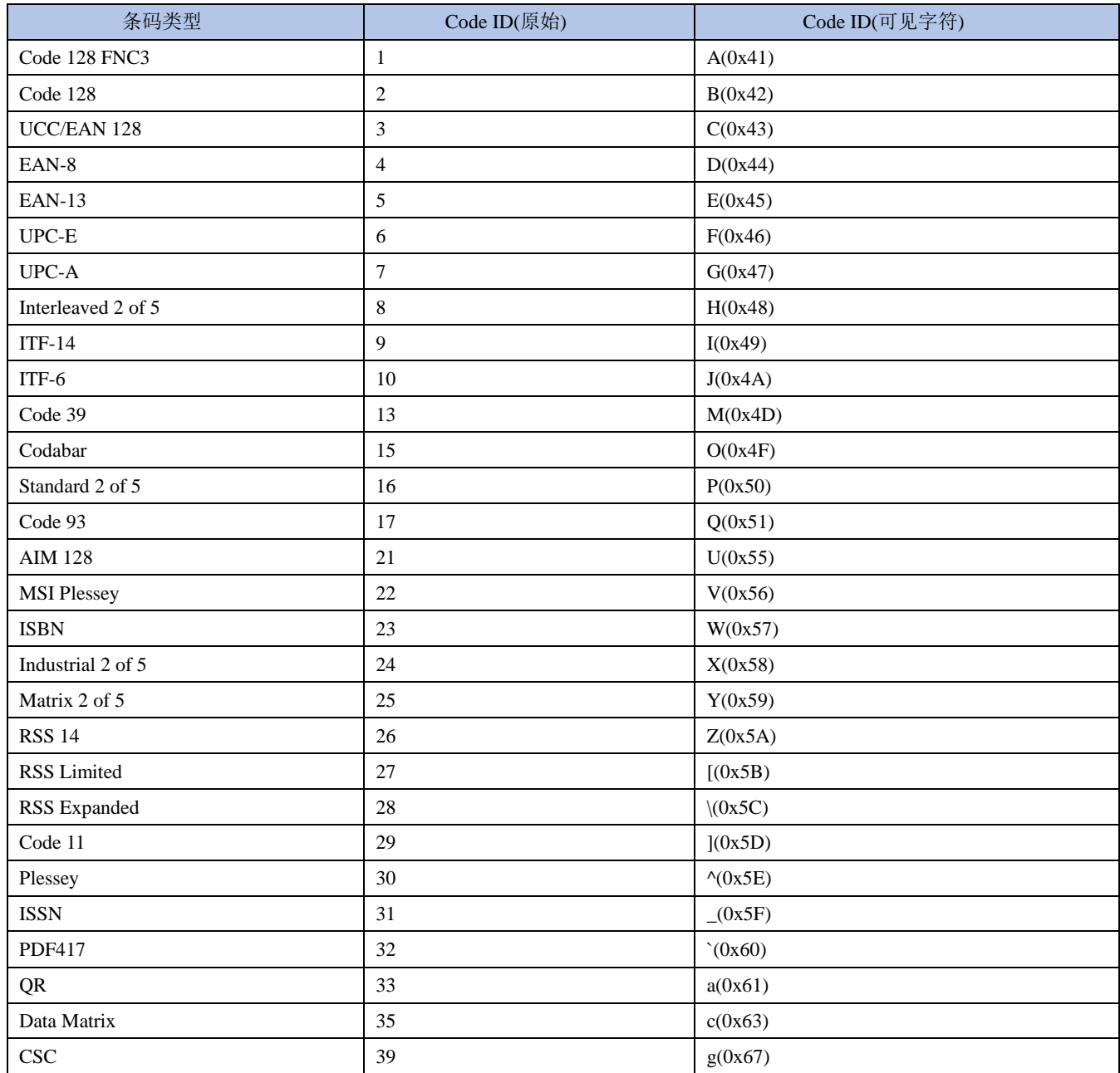